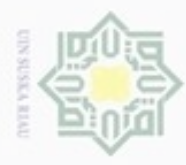

Hak Cipta Dilindungi Undang-Undang

Hak

cipta

 $\Rightarrow$ 

N

Dilarang mengumumkan dan memperbanyak sebagian atau seluruh karya tulis ini dalam bentuk apapun tanpa izin UIN Suska Riau

Dilarang mengrup sebagian atau seluruh karya tulis ini tanpa mencantumkan dan menyebutkan sumber

### **BAB IV**

### **ANALISA DAN PERANCANGAN**

### **4.1. Deskripsi Sistem**

 $\subset$ Analisa dan perancangan merupakan tahap penting dalam pembuatan sistem. Dalam perancangan sebuah sistem yang baik akan memudahkan dalam mengimplementasi sistem tersebut. Proses yang dilakukan dalam sistem ini ada dua yaitu poses pembelajaran (*training*) dan pengujian (*testing*). Pada proses awal pengenalan, vektor input akan mengalami proses pembelajaran yang dilakukan melalui beberapa iterasi hingga kondisi berhenti terpenuhi. *Clustering k-means*  adalah salah satu metode clustering non hirarki yang berusaha mempartisi data yang ada ke dalam bentuk satu atau lebih *cluster*. Metode ini mempartisi data ke dalam cluster sehingga data yang memiliki karakteristik yang sama dikelompokkan ke dalam satu cluster yang sama dan data yang mempunyai karakteristik yang berbeda di kelompokkan ke dalam cluster yang lain.

Pada penelitian ini akan dibangun sebuah sistem untuk pengelompokkan data tanaman pangan yang memiliki 1152 data masukan yaitu terdiri dari data lahan panen, lahan produksi dan produktivitas dari setiap 12 kabupaten di Provinsi Riau. Data yang digunakan sebagai input data uji adalah data lahan dan lahan produksi setiap kabupaten. Selanjutnya data masukan tersebut akan dilakukan proses *clustering k-means*. Setelah data tersebut di segmentasi ke dalam sistem, maka akan diperoleh hasil akhir setelah iterasi terpenuhi .

### **4.2. Analisa Sistem Lama**

Riau

Pada Dinas Pertanian dan Peternakan Provinsi Riau memiliki salah satu bidang yaitu pembernihan tanaman pangan. Dalam bidang ini akan mengolah setiap data dan informasi lahan tanaman pangan pada setiap daerah atau kabupaten di Provinsi Riau yang didapat dari kinerja di lapangan.

Sistem yang berjalan saat ini masih manual, proses pengolahan data dan memprosesnya masih dicatat pada sebuah buku. Adapun hasil laporan di

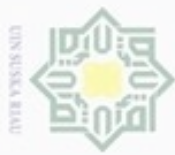

 $\sigma$ 

lapangan, langsung di tulis dan dicatat, sehingga membuat kinerja yang tidak efisien. Data lahan produksi dan produktivitas tanaman pangan tidak konsiten pengembangannya pada setiap daerah atau kabupaten. Flowchart sistem lama proses pengolahan data lahan Tanaman Pangan dapat dilihat pada Gambar 4.1 dibawah ini :

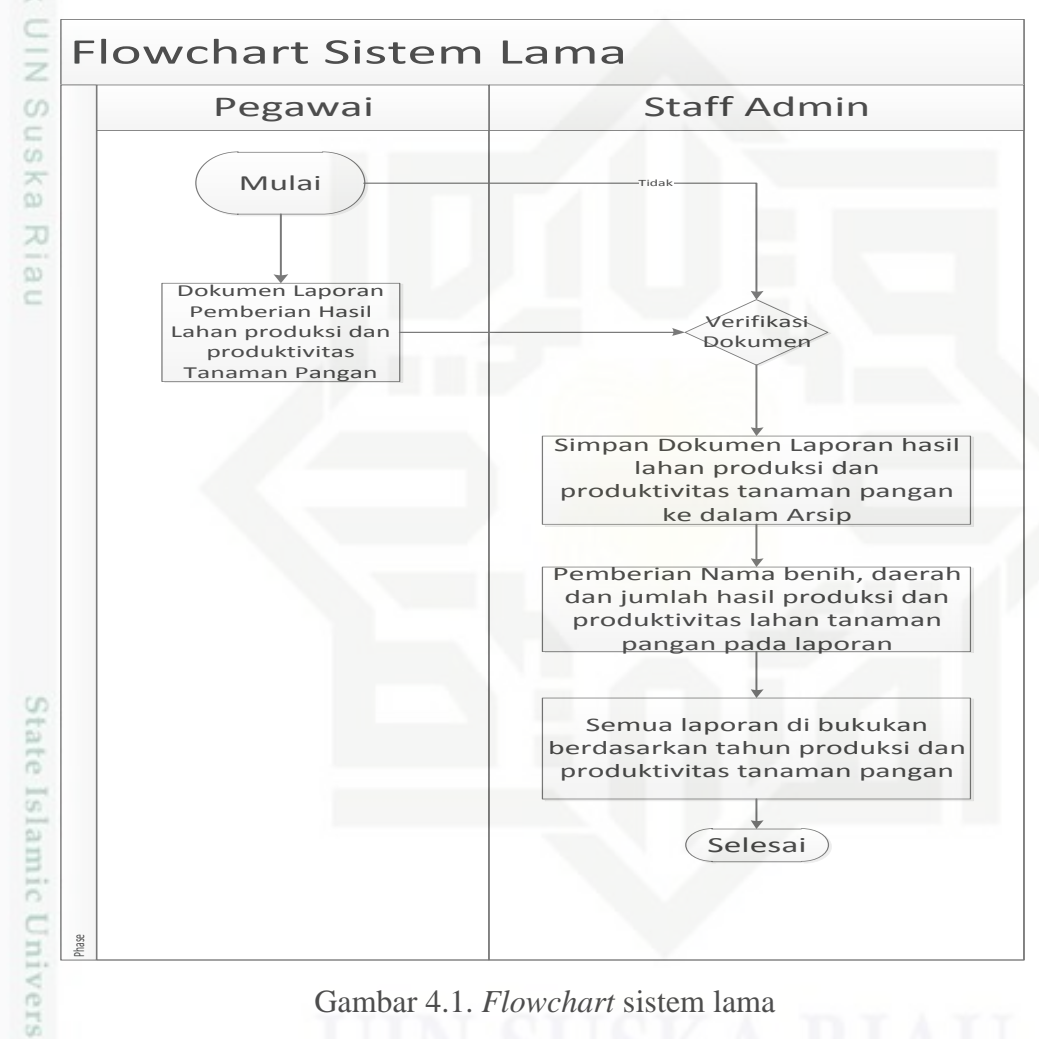

Gambar 4.1. *Flowchart* sistem lama

### **4.3. Analisa Sistem Baru**

Riau

Analisa merupakan tahap pemahaman atau tahap awal terhadap suatu permasalahan sebelum mengambil keputusan atau menghasilkan sebuah kesimpulan untuk mengambil suatu tindakan. Tahap ini adalah tahapan yang paling penting pada sebuah penelitian dikarenakan jika terjadi suatu kesalahan pada tahap analisa ini akan mengakibatkan kesalahan-kesalahan lain pada tahap

Dilarang mengutip sebagian atau seluruh karya tulis ini tanpa mencantumkan dan menyebutkan sumber

Pengutipan Pengutipan tidak merugikan kepentingan yang wajar hanya untuk kepentingan pendidikan, penelitian, **UIN Suska Riau** benilisan karya ilmiah, penyusunan laporan, penulisan kritik atau tinjauan suatu masalah

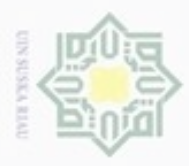

Hak Cipta Dilindungi Undang-Undang

Dilarang mengutip sebagian atau seluruh karya tulis ini tanpa mencantumkan dan menyebutkan sumber

Pengutipan hanya untuk kepentingan pendidikan, penelitian, penulisan

karya ilmiah, penyusunan laporan, penulisan kritik atau tinjauan suatu masalah

Islamic University of Sultan Syarif Kasim Riau

berikutnya. Pada tahapan analisa yaitu menganalisa sebuah sistem yang tengah berjalan dan sistem yang akan di kembangkan termasuk menganalisa kebutuhan pengguna dan kebutuhan sistem itu sendiri merupakan tahap analisa sistem.

Pada penelitian ini akan menerapakan sebuah metode *clustering* dengan algoritma *k-means* untuk penentuan potensi produktivitas tanaman pangan pada Dinas Pertanian dan Peternakan Provinsi Riau.

Data masukan yang diterima oleh sistem adalah data hak akses, data  $\omega$ kabupaten, data luas tanam, luas lahan panen, luas lahan produksi, dan produktivitas . Kemudian akan diproses dengan menerapkan perhitungan metode *clustering K-Means* dan menghasilkan 3 data cluster yaitu C1 produksi tanaman pangan tertinggi, C2 produksi tanaman pangan sedang dan C3 produksi tanaman pangan paling sedikit pada 12 kabupaten di provinsi Riau.

Proses penentuan potensi produktivitas tanaman pangan dengan menerapkan metode *clustering k-means* dapat dilihat pada Gambar *Flowchart* sistem baru . *Flowchart* sistem baru mendeskripsikan proses aliran sistem yang terjadi dimulai dari awal menggunakan sistem hingga selesai. Dimana pada perancangan sistem terdapat admin dan user yang terlibat. Pada Gambar 4.2 dapat digambarkan *flowchart* sistem baru aplikasi *clustering k-means* penentuan potensi tanaman pangan.

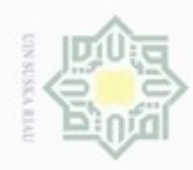

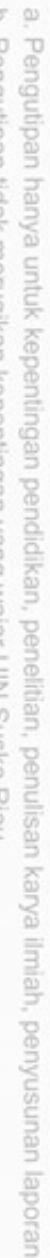

- Pengutipan hanya untuk kepentingan pendidikan, penelitian, penulisan karya itmiah, penyusunan laporan, penulisan kritik atau tinjauan suatu masalah
- ö Pengutipan tidak merugikan kepentingan yang wajar UIN Suska Riau
- 
- Dilarang mengumumkan dan memperbanyak sebagian atau seluruh karya tulis ini dalam bentuk apapun tanpa izin UIN Suska Riau
- tate Islamic University of Sultan Syarif Kasim Riau

Hak Cipta Dilindungi Undang-Undang

- 
- Dilarang mengutip sebagian atau seluruh karya tulis ini tanpa mencantumkan dan menyebutkan sumber
- 
- 
- 

IV-4

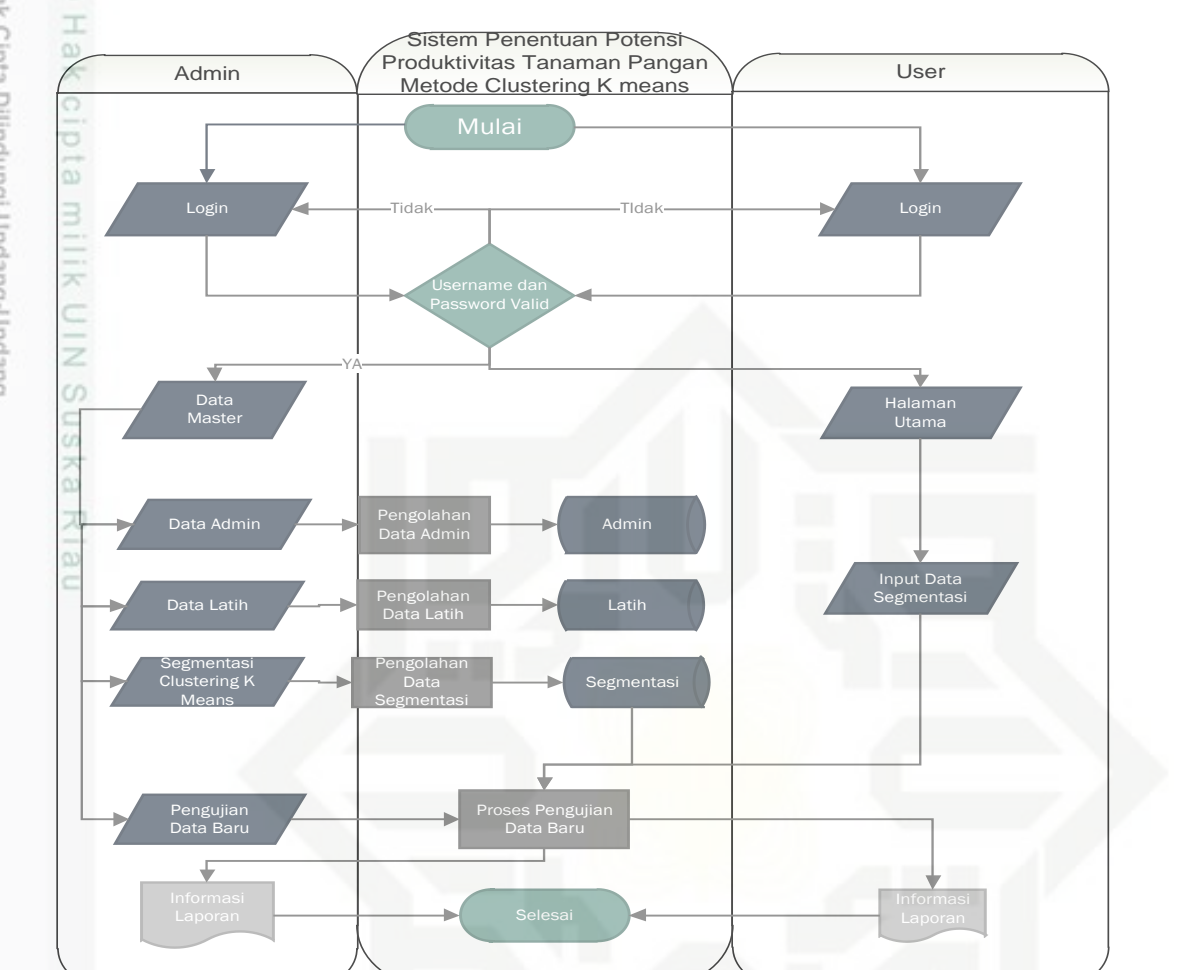

### **Gambar 4.2** *Flowchart* **Sistem Baru Penentuan Potensi Produktivitas Tanaman Pangan metode** *clustering k-means*

### **4.3.1. Data Masukan (input)**

Data masukan (*input*) yang ada pada sistem penentuan potensi produktivitas tanaman pangan metode *clustering k-means* adalah:

1. Data Login

Meng-*input*kan *username* dan *password.*

2. Data Admin

Meng-*input*kan *username, password,* nama dan level.

3. Data User

Meng-*input*kan *username, password,* nama dan level.

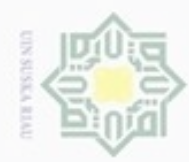

 $\alpha$ 

Pengutipan hanya untuk kepentingan pendidikan, penelitian,

e/uex uninjes nepe uejõeges

sijnt

ini tanpa mencantumkan dan

menyebutkan sumber

penulsan

karya ilmiah, penyusunan laporan, penulisan kritik atau tinjauan suatu masalah

diphone mengula

N

### Hak cipta milk UIN Suska X  $\overline{\omega}$ c

### State Islamic University of Sultan Syar e Riau

Hak Cipta Dilindungi Undang-Undang

Meng-*input*kan jenis tanaman dan tahun. 6. Data Laporan Meng-*input*kan jenis tanaman dan tahun.

4. Data Latih

5. Data Segmentasi

**4.3.2. Proses**

Meng-*input*kan kota, lahan panen, produksi dan produktivitas.

Proses yang terjadi pada sistem penentuan potensi tanaman pangan metode *clustering k-means* adalah:

1. Login

Admin dan user harus *login* ke sistem agar dapat masuk ke dalam sistem sesuai dengan pengenal dan *password* nya. Pada proses *login* ini digunakan untuk mengecek pengguna yang sah dalam mengakses sistem.

2. Data Master

Data master adalah data induk yang didalamnya terdapat semua informasi yang berkaitan dengan semua data. Proses memasukkan, meng-*edit*, dan menghapus data master.

3. Data Segmentasi

Proses segmentasi dilakukan oleh user. Data segmentasi merupakan data masukan yang akan di olah oleh sistem dengan proses *clustering kmeans.* 

4. Laporan

Pada proses ini admin dan user dapat melakukan proses pembuatan laporan penentuan daerah yang berpotensi berdasarkan hasil produktivitas yang di olah dalam sistem.

### **4.3.3. Data keluaran ( Output)**

Adapun keluaran yang akan ditampilkan dari sistem ini berupa laporan yang berkaitan dengan daerah yang berpotensi menghasilkan produktivitas tanaman pangan tertinggi, sedang dan terendah.

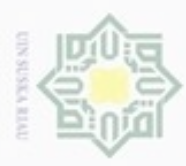

Hak Cipta Dilindungi Undang-Undang

N

### **4.4. Tahapan Proses Data Mining**

 $\frac{1}{10}$ Pada tahapan ini dilakukan langkah-langkah proses data mining yang dimulai dari *data cleaning, data integration, transformation* dan clustering menggunakan algoritma *K-means* yang nanti akan mendapatkan pola dari beberapa sampel data uji. Adapun langkah-langkahnya sebagai berikut:

**1.** Pembersihan data (*data cleaning*)

 $\omega$ Pembersihan data merupakan proses menghilangkan noise dan data yang tidak konsisten atau data tidak relevan. Pada umumnya data yang diperoleh, baik dari database suatu perusahaan maupun hasil eksperimen, memiliki isian-isian yang tidak sempurna seperti data yang hilang, data yang tidak valid atau juga hanya sekedar salah ketik. Selain itu, ada juga atribut-atribut data yang tidak relevan dengan hipotesa data mining yang dimiliki. Data-data yang tidak relevan itu juga lebih baik dibuang. Pembersihan data juga akan mempengaruhi performasi dari teknik *data mining* karena data yang ditangani akan berkurang jumlah dan kompleksitasnya.

Pada Dinas pertanian dan peternakan provinsi Riau seri data di dapat pada bidang tanaman pangan berupa dokumen *excel* sejumlah 2100 *record.* Adapun sumber data utama yang digunakan dalam penelitian ini adalah sumber data padi yaitu data lahan tanam, lahan panen, lahan produksi dan produktivitas pada tahun 2011, 2012, 2013, 2014 dan 2015 dengan format .xlsx karena data yang diberikan berupa dokumen *excel*. Yang dapat dilihat pada tabel dibawah ini.

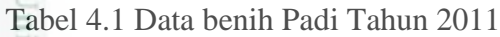

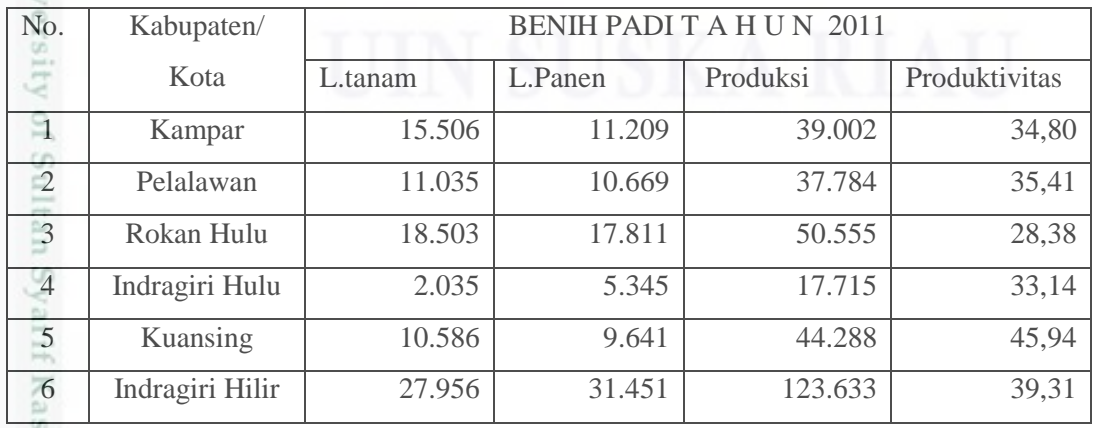

Dilarang mengumumkan dan memperbanyak sebagian atau seluruh karya tulis ini dalam bentuk apapun tanpa izin UIN Suska Riau Pengutipan tidak merugikan kepentingan yang wajar UIN Suska Riau

Pengutipan hanya untuk kepentingan pendidikan, penelitian, penulisan karya itmiah, penyusunan laporan, penulisan kritik atau tinjauan suatu masalah

im Riau

Dilarang mengutip sebagian atau seluruh karya tulis ini tanpa mencantumkan dan menyebutkan sumber

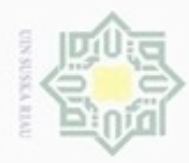

Hak Cipta Dilindungi Undang-Undang . Dilarang mengutip sebagian atau seluruh karya tulis ini tanpa mencantumkan dan menyebutkan sumber:

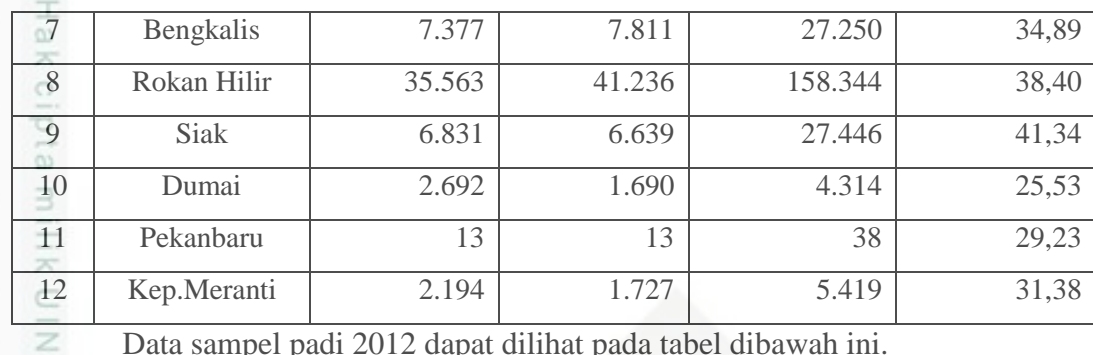

Data sampel padi 2012 dapat dilihat pada tabel dibawah ini.

Tabel 4.2 Data Benih Padi Tahun 2012

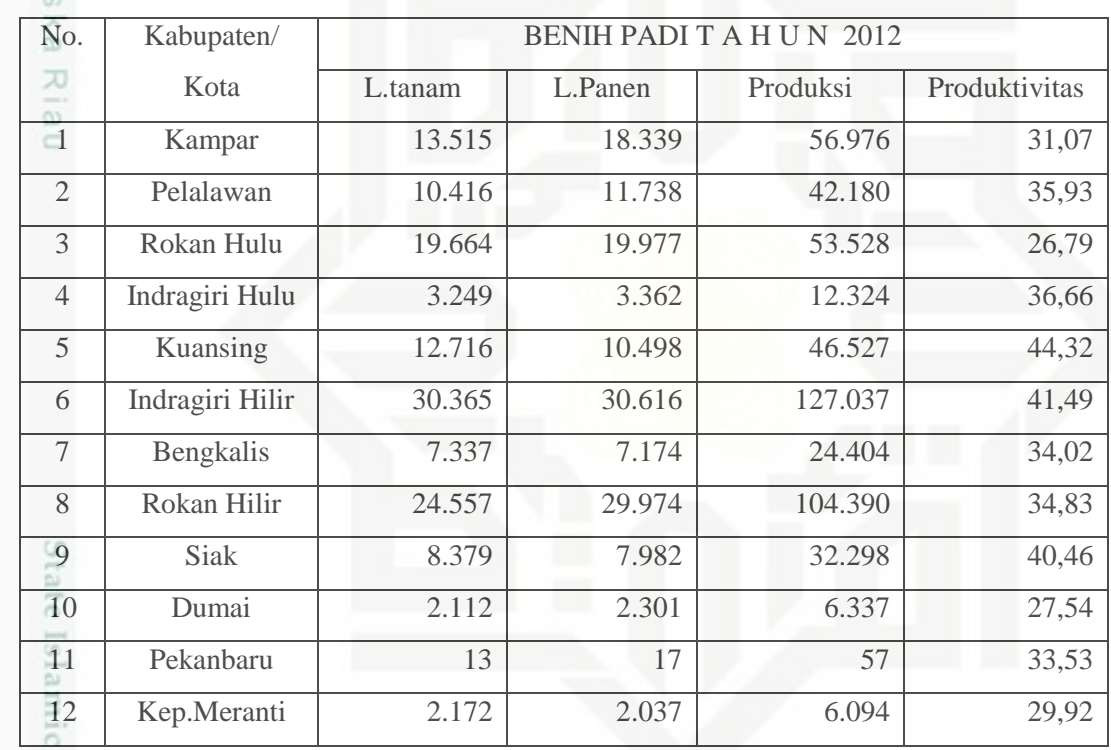

Data sampel padi 2013 dapat dilihat pada tabel dibawah ini.

Tabel 4.3 Data Benih Padi Tahun 2013

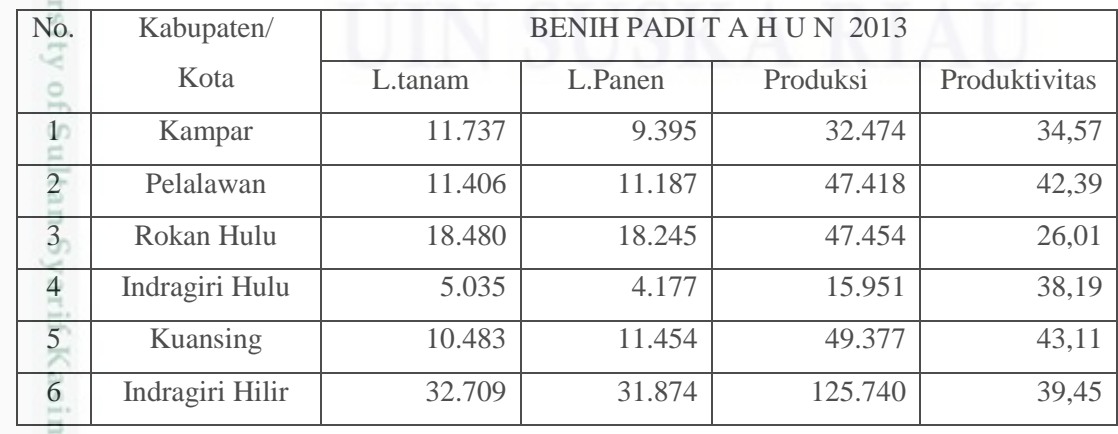

. Dilarang mengumumkan dan memperbanyak sebagian atau seluruh karya tulis ini dalam bentuk apapun tanpa izin UIN Suska Riau

Riau

IV-7

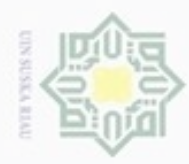

Hak Cipta Dilindungi Undang-Undang . Dilarang mengutip sebagian atau seluruh karya tulis ini tanpa mencantumkan dan menyebutkan sumber:

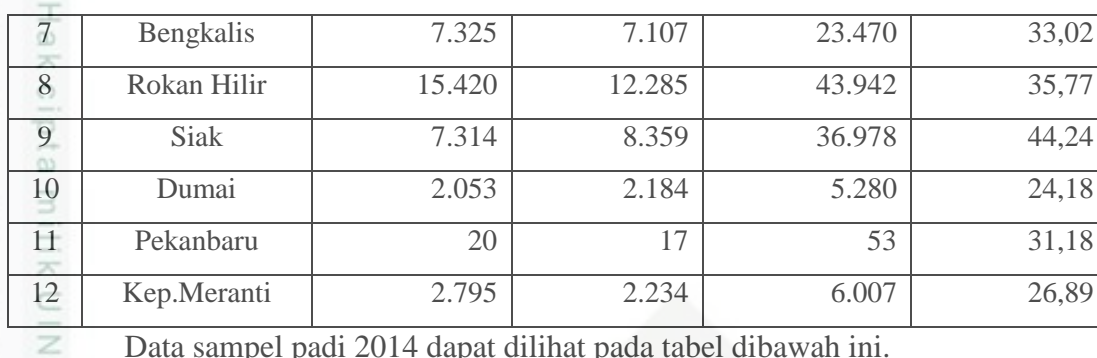

Data sampel padi 2014 dapat dilihat pada tabel dibawah ini.

Tabel 4.4 Data Benih Padi Tahun 2014

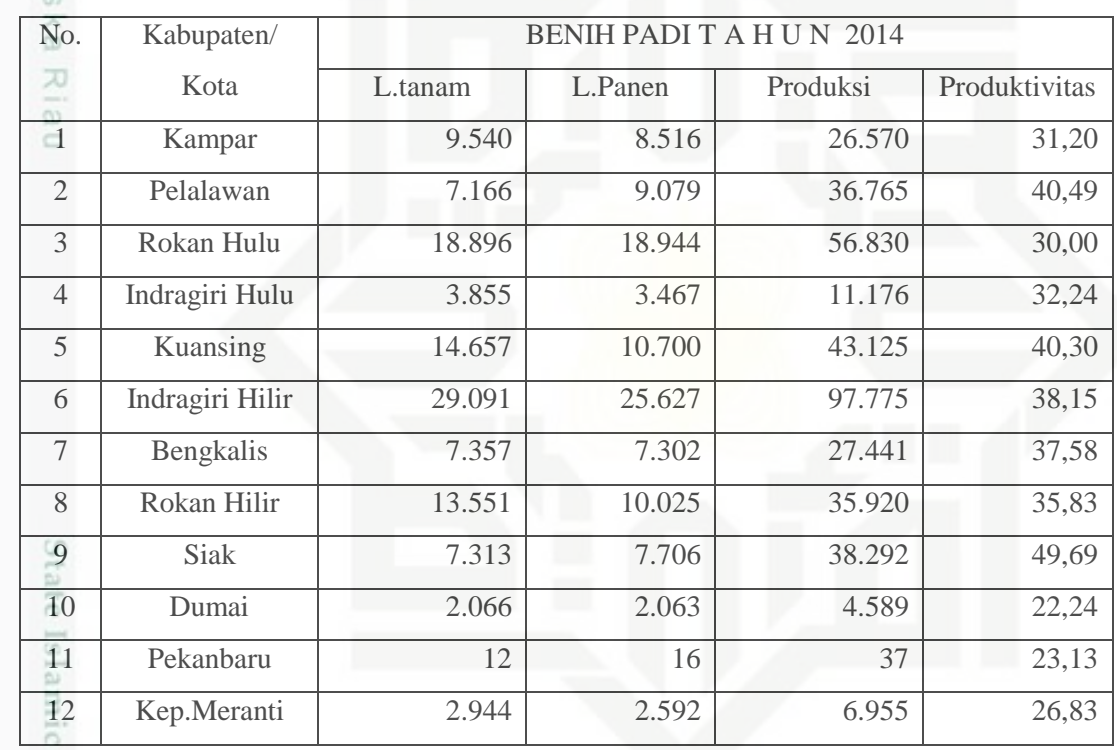

Data sampel padi 2015 dapat dilihat pada tabel dibawah ini.

Tabel 4.5 Data Benih Padi Tahun 2015

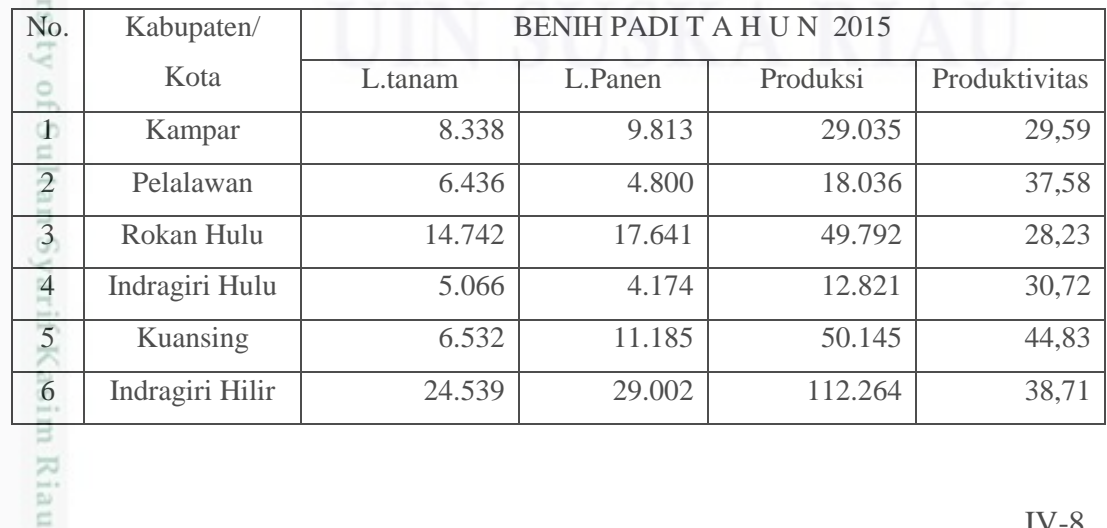

2. Dilarang mengumumkan dan memperbanyak sebagian atau seluruh karya tulis ini dalam bentuk apapun tanpa izin UIN Suska Riau

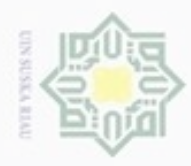

Pengutipan hanya untuk kepentingan pendidikan, penelitian, penulisan

N

Hak Cipta Dilindungi Undang-Undang Dilarang mengutip sebagian atau seluruh karya tulis

z

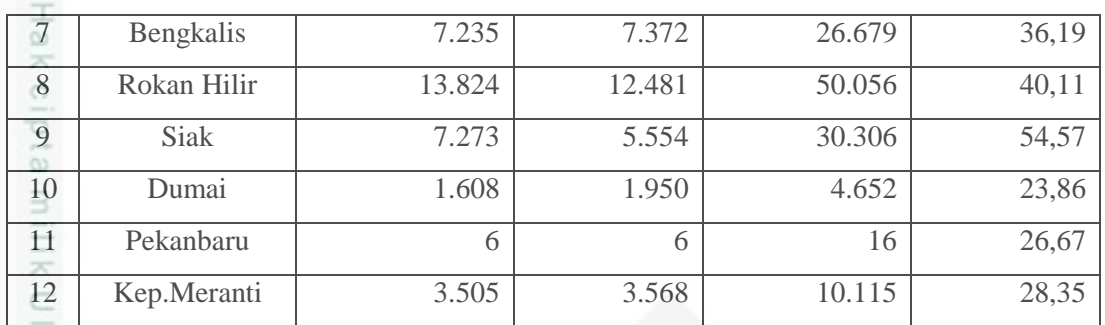

### CO<sub>1</sub> **2.** Integrasi data (*data integration*) 50

RΘ Integrasi data merupakan penggabungan data dari berbagai database ke dalam satu database baru. Tidak jarang data yang diperlukan untuk *data mining* tidak hanya berasal dari satu database tetapi juga berasal dari beberapa database atau file teks. Pada penelitian ini tidak di perlukan integrasi data karena semua data masuk ke dalam satu database.

**3.** Seleksi Data (*Data Selection*) dan transformasi data (*Data Transformation*)

Data yang ada pada database sering kali tidak semuanya dipakai, oleh karena itu hanya data yang sesuai untuk dianalisis yang akan diambil dari database dan data diubah atau digabung ke dalam format yang sesuai untuk diproses dalam data mining. Beberapa metode data mining membutuhkan format data yang khusus sebelum bisa diaplikasikan. Sebagai contoh beberapa metode standar seperti analisis asosiasi dan *clustering* hanya bisa menerima input data kategorikal. Karenanya data berupa angka numerik yang berlanjut perlu dibagibagi menjadi beberapa interval. Proses ini sering disebut transformasi data.

a Data yang berjenis nominal seperti kabupaten/kota dan jenis tanaman pangan harus dilakukan proses inisialisasi data terlebih dahulu ke dalam bentuk angka/numerikal. Untuk melakukan inisialisasi kabupaten/kota dan jenis tanaman pangan dapat dilakukan dengan:

> a. Pada kabupaten/kota terlebih dahulu dilakukan pembagian wilayah-wilayah menjadi beberapa bagian wilayah.

ini tanpa mencantumkan dan menyebutkan sumber

karya ilmiah, penyusunan laporan, penulisan kritik atau tinjauan suatu masalah

yarif Kasim Riau

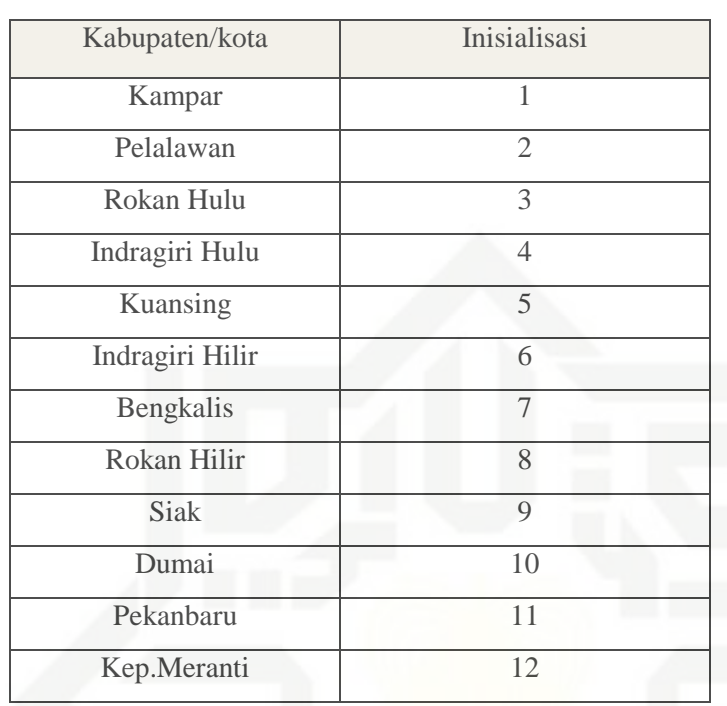

### Tabel 4.6 Inisialisasi Data Wilayah Kabupaten/ Kota

b. Pada setiap kabupaten/kota terdapat berbagai jenis tanaman pangan.

Tabel 4.7 Inisaliasi Data Jenis Tanaman Pangan

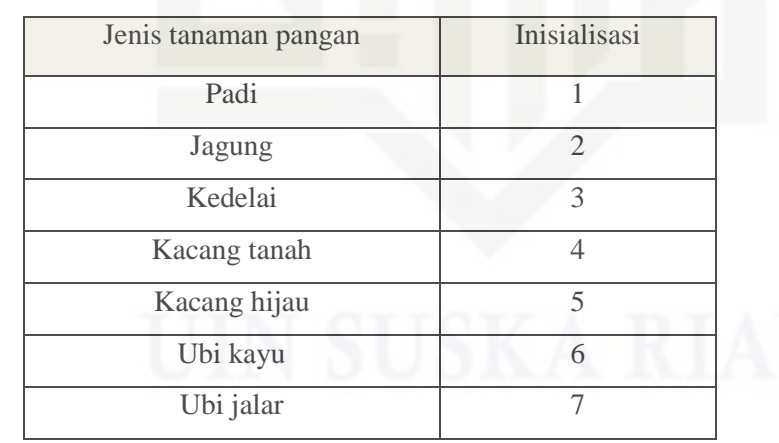

State Islamic University of Sultan **4.** *Clustering* dengan metode *k-means*

S Pada penelitian ini memakai metode *clustering k-means* yang merupakan salah satu metode pengelompokkan data nonhierarki (sekatan) yang berusaha mempartisi data yang ada ke dalam bentuk dua atau lebih kelompok. Tahapan algoritma k-means pada gambar flowchat 4.3 :

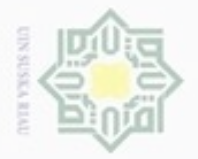

N

# Hak cipta milik UIN Suska

Ria  $\equiv$ 

Hak Cipta Dilindungi Undang-Undang

- Dilarang menguup sebagan atau seluruh karya tulis ini tanpa mencantumkan dan menyebutkan sumber
- $\omega$ ö Pengutipan tidak merugikan kepentingan yang wajar UIN Suska Riau Pengutipan hanya untuk kepentingan pendidikan, penelitian, penulisan karya ilmiah, penyusunan laporan, penulisan kritik atau tinjauan suatu masalah
- Dilarang mengumumkan dan memperbanyak sebagian atau seluruh karya tulis ini dalam bentuk apapun tanpa izin UIN Suska Riau

Riau

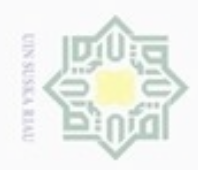

Hak cipta milik UIN Suska

Riau

Hak Cipta Dilindungi Undang-Undang

- Dilarang menguup sebagan atau seluruh karya tulis ini tanpa mencantumkan dan menyebutkan sumber
- $\infty$ Pengutipan hanya untuk kepentingan pendidikan, penelitian, penulisan karya ilmiah, penyusunan laporan, penulisan kritik atau tinjauan suatu masalah
- ø Pengutipan tidak merugikan kepentingan yang wajar UIN Suska Riau
- 
- Dilarang mengumumkan dan memperbanyak sebagian atau seluruh karya tulis ini dalam bentuk apapun tanpa izin UIN Suska Riau

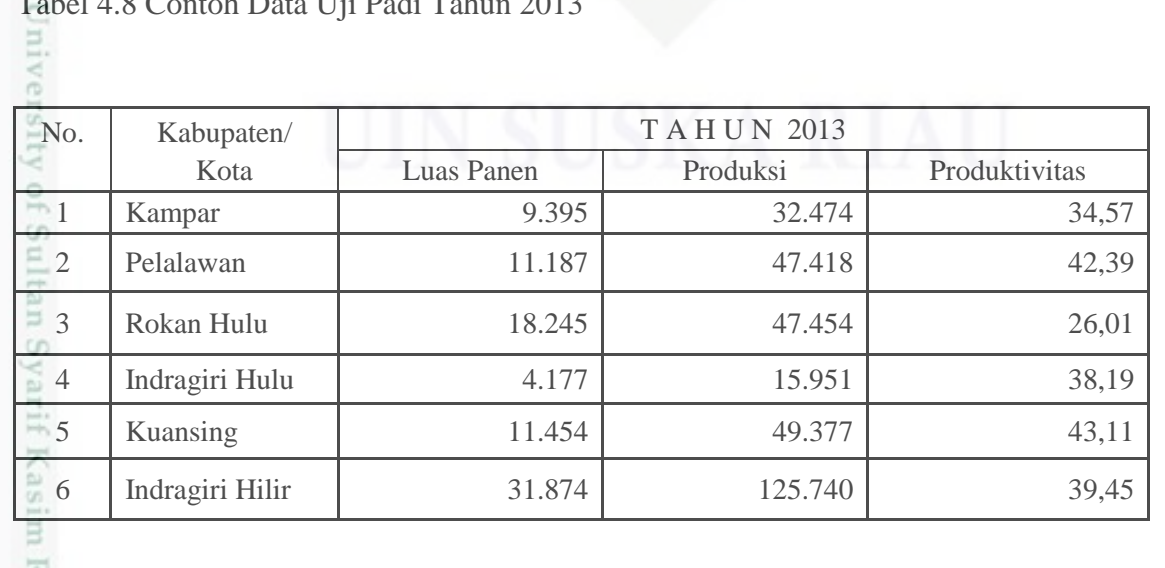

Banyaknya cluster Tentukan pusat Hitung jarak objek kepusat Kelompokkan objek berdasarkan jarak minimum Ada objek yang harus di pindahkan? Tidak Ya

start

Gambar 4.3 tahapan algoritma *k-means*

Berikut merupakan langkah-langkah dalam penyelesaian algoritma *clustering kmeans* data tanaman pangan padi tahun 2013 yang dapat lihat dibawah ini.

end

Diketahui : Jumlah Cluster = 3,

jumlah data =12,

jumlah atribut= 3

n e r

Tabel 4.8 Contoh Data Uji Padi Tahun 2013

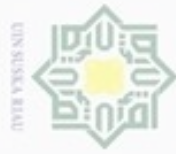

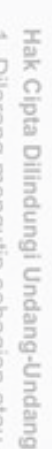

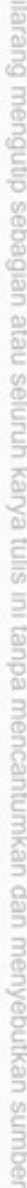

- $\frac{1}{1}$  $\alpha$ Pengutipan hanya untuk kepentingan pendidikan, penelitian, penulisan karya itmiah, penyusunan laporan, penulisan kritik atau tinjauan suatu masalah
- N Dilarang mengumumkan dan memperbanyak sebagian atau seluruh karya tulis ini dalam bentuk apapun tanpa izin UIN Suska Riau  $\Box$ Pengutipan tidak merugikan kepentingan yang wajar UIN Suska Riau
	-

IV-12

# State Islamic University of Sultan Syarif Kasim Riau

dilihat dibawah ini.

- 
- 1. Menentukan banyaknya cluster Langkah pertama untuk melakukan *clustering* dengan algoritma *k-means*  yang di lakukan yaitu menentukan banyak *cluster* yang akan dibuat. Pada penelitian ini, terdapat tiga *cluster* yaitu *cluster* daerah potensi
	- produktivitas tanaman pangan tertinggi (C1), produktivitas sedang (C2) dan produktivitas rendah (C3).

Contoh data yang digunakan yaitu data padi tahun 2013 pada Provinsi Riau. Sebagai sampel perhitungan manual data yang di ambil hanya data lahan panen, lahan produksi dan produktivitas. Adapun langkah-langkah penyelesaiannya dapat

7 Bengkalis 1.107 23.470 33.02 8 Rokan Hilir 12.285 43.942 35.77 9 Siak 8.359 36.978 44,24 10 Dumai 2.184 5.280 24,18 11 Pekanbaru 17 53 31,18 12 Kep.Meranti 2.234 6.007 26,89

2. Menentukan titik pusat ( centroid)

Setelah menentukan banyaknya *cluster* yang akan dibuat, langkah selanjutnya yaitu dengan menentukan titik pusat (centroid) dari tiap-tiap *cluster.* Pengambilan titik pusat secara random (acak). Titik pusat yang di ambil pada penelitian ini adalah C1 titik pusat untuk daerah dengan potensi produktivitas tertinggi dengan titik pusat (1000;100000), C2 adalah titik pusat untuk daerah potensi produktivitas sedang dengan titik pusat (500;5000), dan C3 adalah titik pusat untuk daerah potensi produktivitas rendah dengan titik pusat (50;100).

- 3. Perhitungan jarak setiap objek ke titik pusat (centroid)
	- Jarak Pusat Cluster, dapat dilihat langkah dibawah ini. Dengan menggunakan rumus *Euclidian Distance*.

$$
d(x,y) = |x - y| = \sqrt{\sum_{i=1}^{n} (xi - yi)^2}
$$

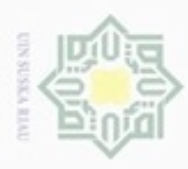

 $\alpha$ 

 $\sigma$ 

Pengutipan tidak merugikan kepentingan yang wajar UIN Suska Riau

Hak Cipta Dilindungi Undang-Undang

Dilarang mengutip sebagian atau seluruh karya tulis ini tanpa mencantumkan dan menyebutkan sumber

Pengutipan hanya untuk kepentingan pendidikan, penelitian, penulisan karya ilmiah, penyusunan laporan, penulisan kritik atau tinjauan suatu masalah

N

Dilarang mengumumkan dan memperbanyak sebagian atau seluruh karya tulis ini dalam bentuk apapun tanpa izin UIN Suska Riau

Keterangan

- $C = \text{milai cluster (centroid)}$
- $C1 =$  tingkat produksi tinggi
- $C2 =$ tingkat produksi sedang
- $\overline{C}$ 3 = tingkat produksi rendah

Di mana x adalah data uji padi 2013, data uji yang di gunakan untuk perhitungan mining ini adalah luas panen dan produksi. Sedangkan y adalah titik pusat yang sudah di tentukan secara acak (random).

Berikut merupakan tabel hasil perhitungan jarak pusat cluster dengan data awal cluster yang di random dan perhitungan menggunakan rumus *Euclidian Distance*.

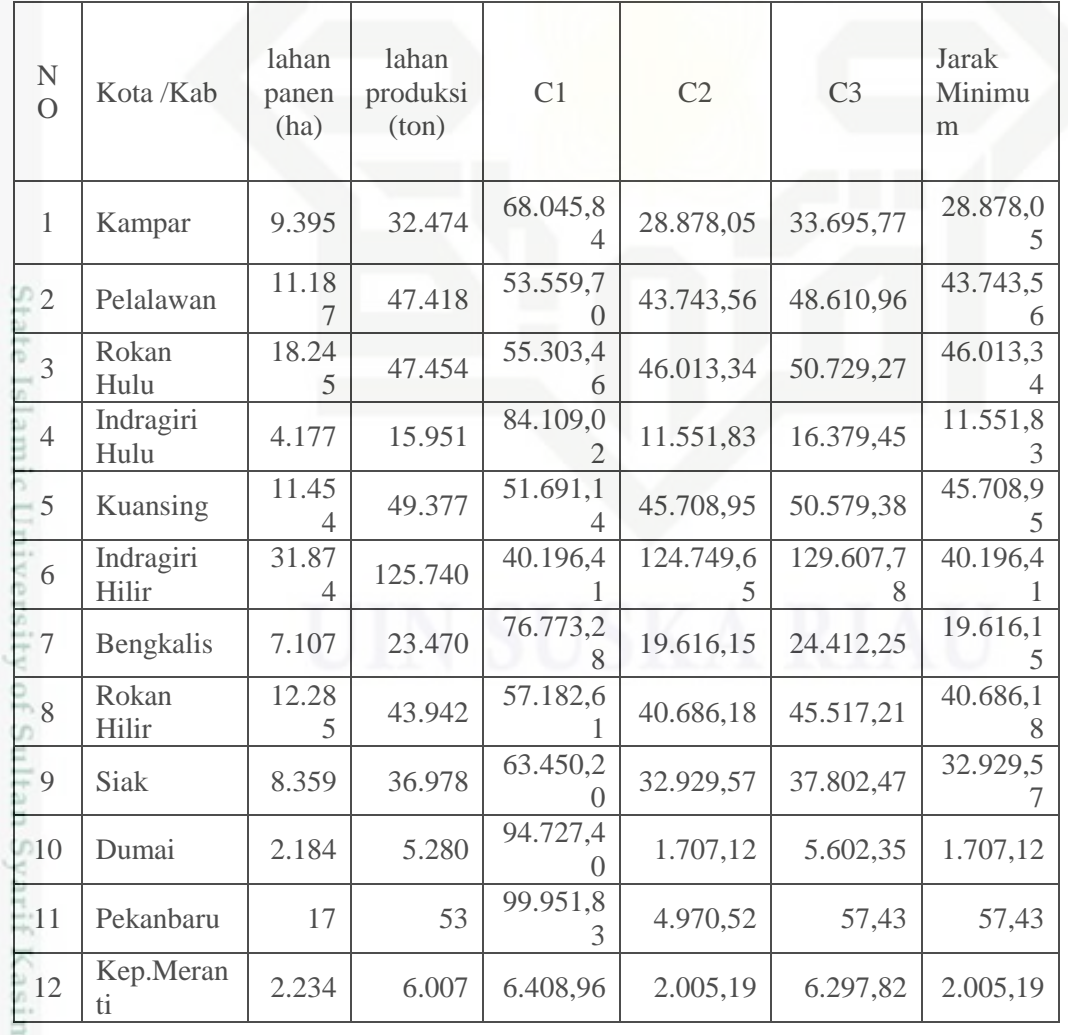

**Tabel 4. 9 Perhitungan Hasil Jarak Pusat Cluster**

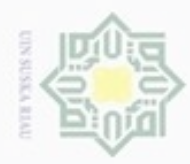

 $\alpha$ 

Hak Cipta Dilindungi Undang-Undang

N

karya ilmiah, penyusunan laporan, penulisan kritik atau tinjauan suatu masalah

Dilarang menguup sebagan atau seluruh karya tulis ini tanpa mencantumkan dan menyebutkan sumber

Pengutipan hanya untuk kepentingan pendidikan, penelitian, penulisan

 $\frac{1}{10}$ Di bawah ini terdapat contoh untuk perhitungan jarak data dengan titik pusat. Contoh untuk kabupaten kampar tahun 2013 dengan luas panen 9395 dan hasil produksi 32474, maka :

Perhitungan jarak kabupaten kampar dengan pusat *cluster* pertama adalah:

$$
\frac{D_{10} = \sqrt{(9395 - 1000)^2 + (32474 - 10000)^2}}{80045,84}
$$

Perhitungan jarak kabupaten kampar dengan pusat *cluster* kedua adalah:

$$
D_{11} = \sqrt{(9395 - 500)^2 + (32474 - 5000)^2}
$$
  
= 28878,05

Perhitungan jarak kabupaten kampar dengan pusat *cluster* ketiga adalah:

$$
D_{12} = \sqrt{(9395 - 50)^2 + (32474 - 100)^2}
$$
  
= 33695,77

4. Mengelompokkan objek berdasarkan jarak minimum

Jarak hasil perhitungan akan dilakukan perbandingan dan dipilih jarak terdekat antara data dengan pusat cluster, jarak ini menunjukkan bahwa data tersebut berada dalam satu kelompok dengan pusat cluster terdekat. Berikut ini akan ditampilkan data matriks pengelompokkan group, nilai 1 berarti data tersebut berada dalam group (kelompok data).

kelompok data 1

### **Tabel 4. 10 Pengelompokkan Data Cluster**

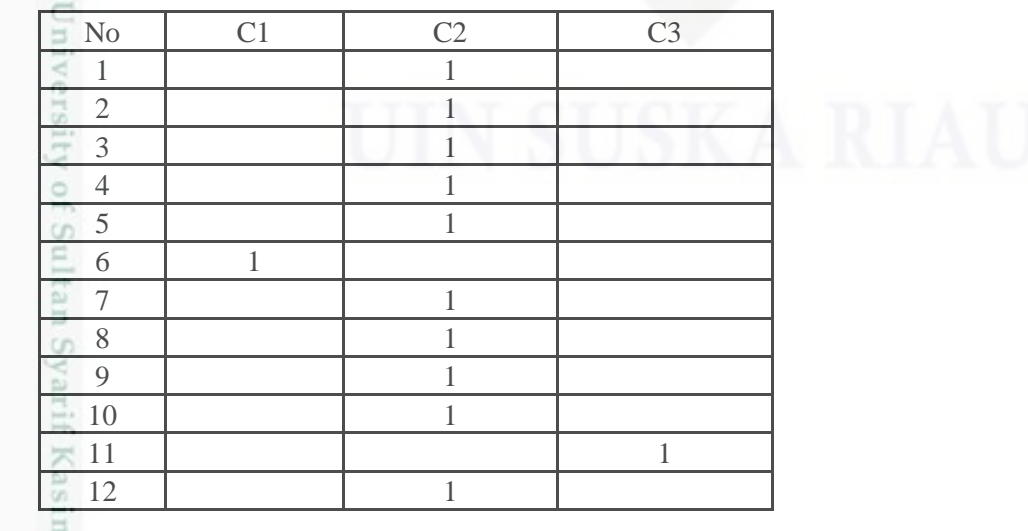

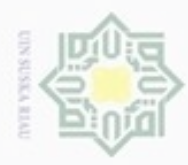

### $\frac{1}{6}$ 5. Penentuan pusat *cluster* baru

 $\geq$ Setelah diketahui anggota tiap-tiap *cluster* kemudian pusat *cluster* baru  $\circ$ dihitung berdasarkan data anggota tiap-tiap *cluster* sesuai dengan rumus pusat anggota *cluster*. Sehingga didapatkan perhitungan sebagai berikut

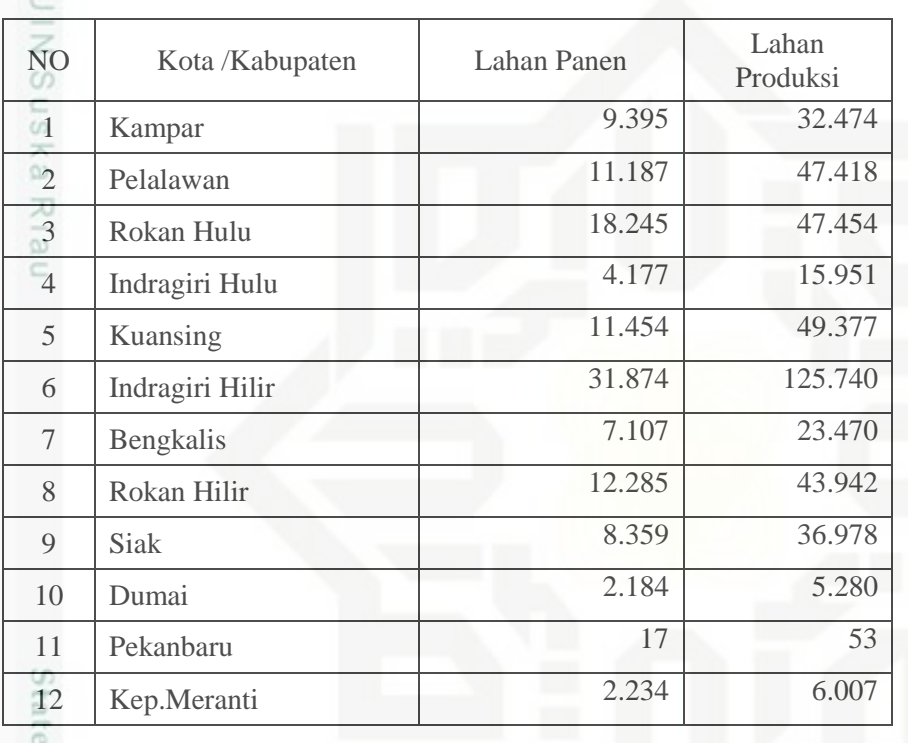

### **Tabel 4.11 Penentuan Pusat Cluster Baru**

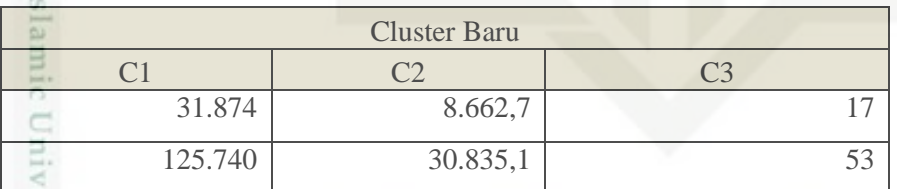

Rumus dari proses cluster pada tabel diatas didapat dilihat dibawah ini :

a. Dari kolom lahan panen daerah indragiri hilir dibagi pada pengelompokkan 9, cluster 1.  $\omega$ 

b. Sedangkan Cluster 2 didapatkan dari kolom lahan panen daerah kampar, an Syarif Kasim Riau pelalawan, rokan hulu, indragiri hulu, kuansing, bengkalis, rokan hilir, siak, dumai, dan kepulauan meranti. Dibagi dengan jumlah pengelompokan cluster

- Hak Cipta Dilindungi Undang-Undang
- Dilarang mengutip sebagian atau seluruh karya tulis ini tanpa mencantumkan dan menyebutkan sumber
- $\omega$ Pengutipan tidak merugikan kepentingan yang wajar UIN Suska Riau Pengutipan hanya untuk kepentingan pendidikan, penelitian, penulisan karya ilmiah, penyusunan laporan, penulisan kritik atau tinjauan suatu masalah
- Dilarang mengumumkan dan memperbanyak sebagian atau seluruh karya tulis ini dalam bentuk apapun tanpa izin UIN Suska Riau

L.

2.

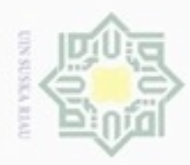

 $\alpha$ 

Dilarang mengutip sebagian atau seluruh karya tulis ini tanpa menca

Pengutipan hanya untuk kepentingan pendidikan, penelitian, penu

uereseu mens uene

im Riau

c. Dan cluster 3 didapatkan dari kolom lahan panen daerah pekanbaru, dibagi dengan jumlah pengelompokan cluster 3.  $\circ$ 

Langkah Selanjutnya ulangi langkah kedua hingga posisi tidak mengalami perubahan. France Comparison of the 2 (kedua) hingga posisi data tidak mengalami perubahan.<br>
English ke 2 (kedua) hingga posisi data tidak mengalami perubahan.<br>
English ke 2 (kedua) hingga posisi data tidak mengalami perubahan.<br>
Engl

### **Iterasi ke-2**

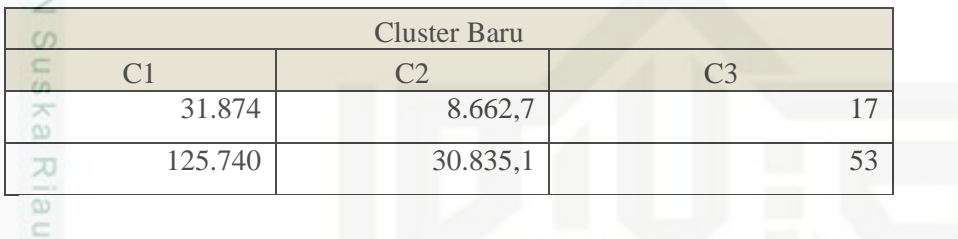

Berikut ini merupakan langkah perhitungan hasil jarak penentuan pusat cluster pada iterasi ke-2 dapat di lihat pada tabel.

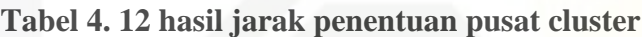

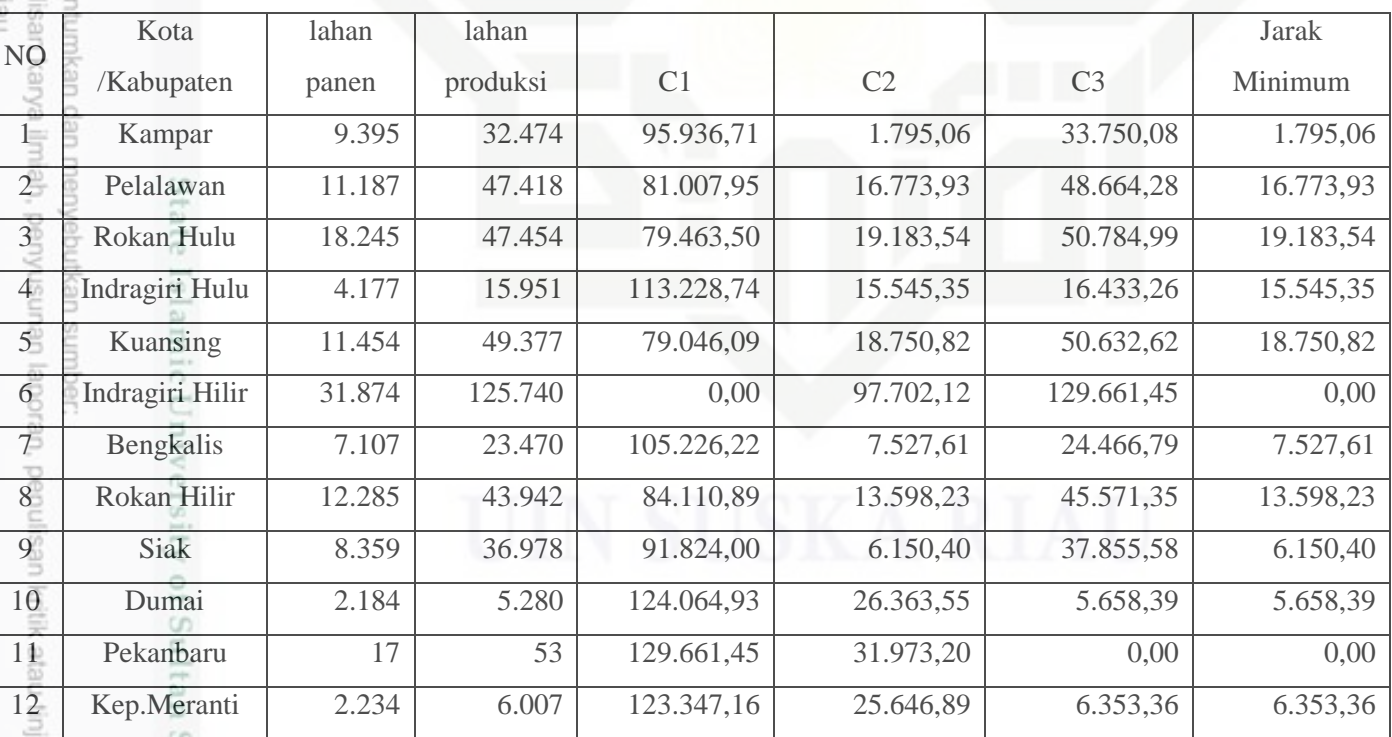

varit Langkah selanjutnya sama dengan langkah pada nomor 3 jarak hasil perhitungan akan dilakukan perbandingan dan dipilih jarak terdekat antara data

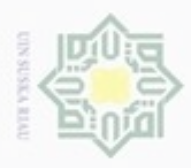

dengan pusat *cluster*, jarak ini menunjukkan bahwa data tersebut berada dalam satu kelompok dengan pusat *cluster* terdekat. Dapat di lihat pada tabel 4.13 Pengelompokkan data cluster Iterasi ke 2.

**Tabel 4. 13 Pengelompokkan Data Cluster Iterasi ke-2**

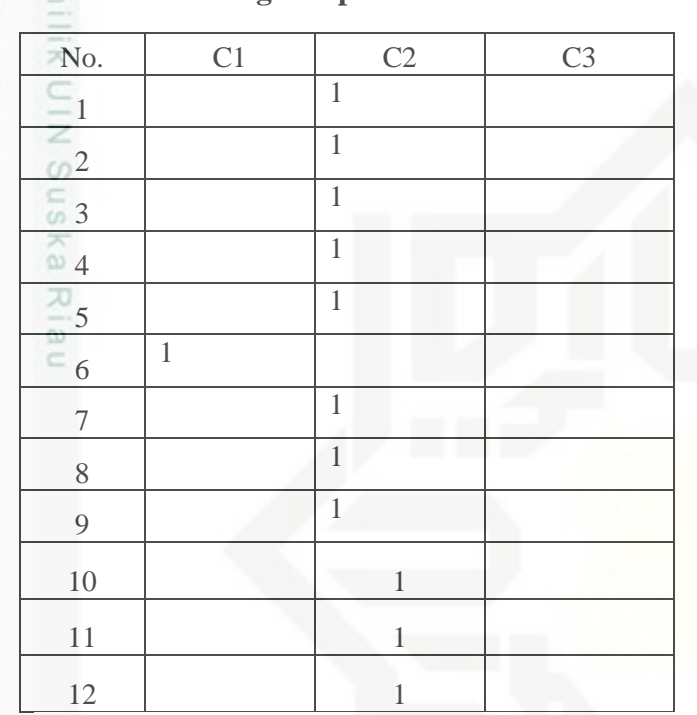

### **Iterasi ke-3**

m Riau

Ulangi langkah ke 2 (kedua) hingga posisi data tidak mengalami perubahan.

**Tabel 4. 14 Penentuan Pusat Cluster Baru Iterasi Ke-3**

| NO             | Kota /Kabupaten | lahan Panen | Lahan<br>Produksi |
|----------------|-----------------|-------------|-------------------|
| $\overline{1}$ | Kampar          | 9.395       | 32.474            |
| $\overline{2}$ | Pelalawan       | 11.187      | 47.418            |
|                | Rokan Hulu      | 18.245      | 47.454            |
|                | Indragiri Hulu  | 4.177       | 15.951            |
| $\overline{5}$ | Kuansing        | 11.454      | 49.377            |
| 6              | Indragiri Hilir | 31.874      | 125.740           |
| 7              | Bengkalis       | 7.107       | 23.470            |
| 8              | Rokan Hilir     | 12.285      | 43.942            |
| $\mathbf Q$    | <b>Siak</b>     | 8.359       | 36.978            |

Hak Cipta Dilindungi Undang-Undang

Dilarang mengutip sebagian atau seluruh karya tulis ini tanpa mencantumkan dan menyebutkan sumber

 $\omega$  $\circ$ Pengutipan tidak merugikan kepentingan yang wajar UIN Suska Riau Pengutipan hanya untuk kepentingan pendidikan, penelitian, penulisan karya itmiah, penyusunan laporan, penulisan kritik atau tinjauan suatu masalah

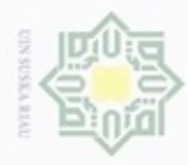

Pengutipan hanya untuk kepentingan pendidikan, penelitian, penulisan

10 Dumai 2.184 5.280 11 Pekanbaru 17 53 12 Kep.Meranti 2.234 6.007

### **Penentuan pusat cluster baru iterasi ke-3**

7. Ulangi langkah ke 2 (kedua) hingga posisi data tidak mengalami perubahan.

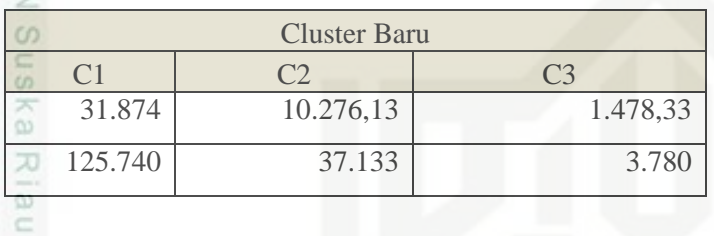

Rumus dari proses cluster pada tabel diatas didapat dilihat dibawah ini :

- a. Dari kolom lahan panen daerah indragiri hilir dibagi pada pengelompokkan cluster 1.
- b. Sedangkan Cluster 2 didapatkan dari kolom lahan panen daerah kampar, pelalawan, rokan hulu, indragiri hulu, kuansing, bengkalis, rokan hilir, siak. Dibagi dengan jumlah pengelompokan cluster 2.
- c. Dan cluster 3 didapatkan dari kolom lahan panen daerah dumai, pekanbaru,
- tatte dan kep meranti dibagi dengan jumlah pengelompokan cluster 3.

Langkah selanjutnya menghitung hasil jarang penentuan pusat cluster pada Iterasi-3 pada tabel 4.15.

### **Tabel 4. 15 Hasil Jarak Penentuan Pusat Cluster Iterasi Ke-3**

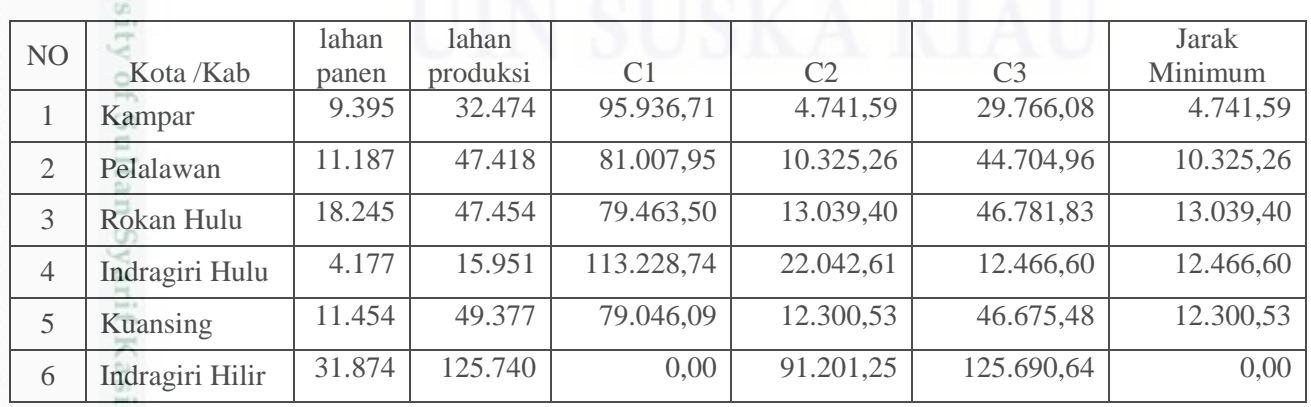

Hak Cipta Dilindungi Undang-Undang Dilarang mengubp sebagian atau seluruh karya tulis

ini tanpa mencantumkan dan menyebutkan sumber

karya ilmiah, penyusunan laporan, penulisan kritik atau tinjauan suatu masalah

ē

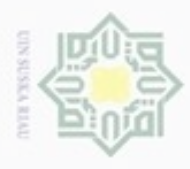

Pengutipan hanya untuk kepentingan pendidikan, penelitian, penulisan

atau seluruh karya tulis ini tanpa mencantumkan dan menyebutkan sumber

karya ilmiah, penyusunan laporan, penulisan kritik atau tinjauan suatu masalah

asim Riau

### EH

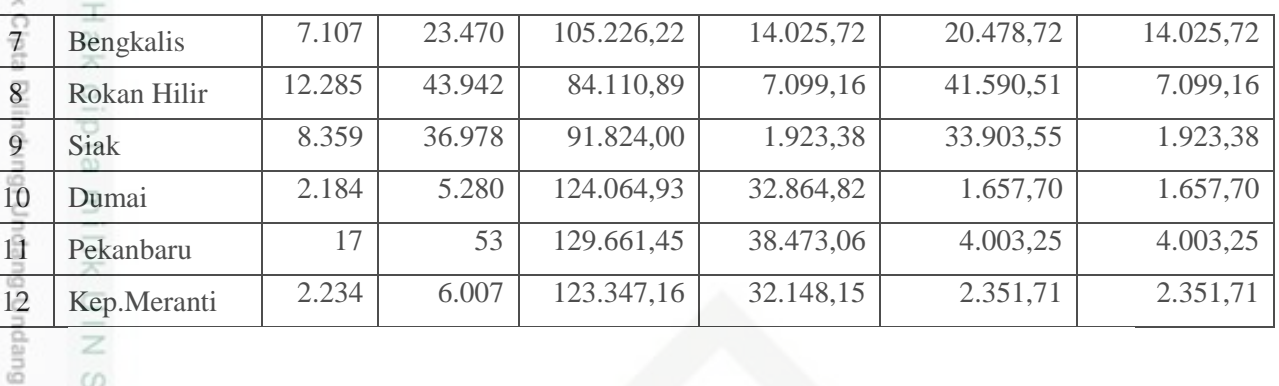

8. Langkah selanjutnya sama dengan langkah pada nomor 3 jarak hasil perhitungan akan dilakukan perbandingan dan dipilih jarak terdekat antara data dengan pusat *cluster*, jarak ini menunjukkan bahwa data tersebut berada dalam satu kelompok dengan pusat *cluster* terdekat. Dapat di lihat pada tabel 4.16 Pengelompokkan data cluster Iterasi ke 3.

### **Tabel 4. 16 Pengelompokkan Data Cluster Iterasi ke-3**

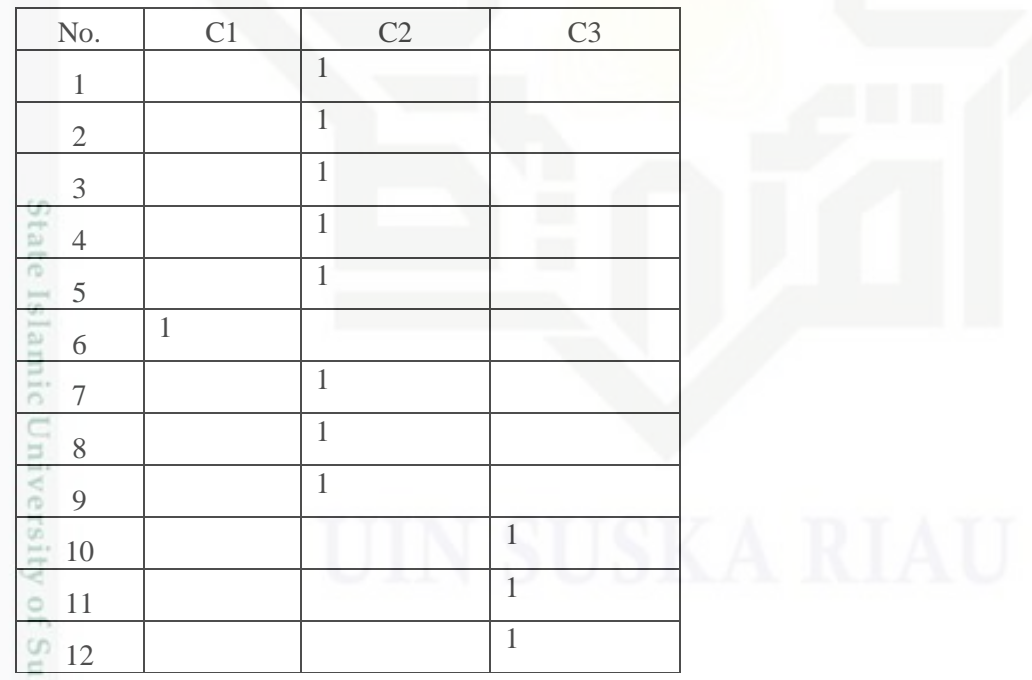

Itan Pada perhitungan ini Iterasi Berhenti pada iterasi ke-3 karena kelompok **SC** data 3 = kelompok data 2 dan hasil *Clustering,* telah mencapai stabil dan konvergen. Hasil dari *clustering k-means* dapat di lihat pada tabel 4. 17.

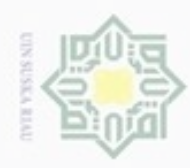

N

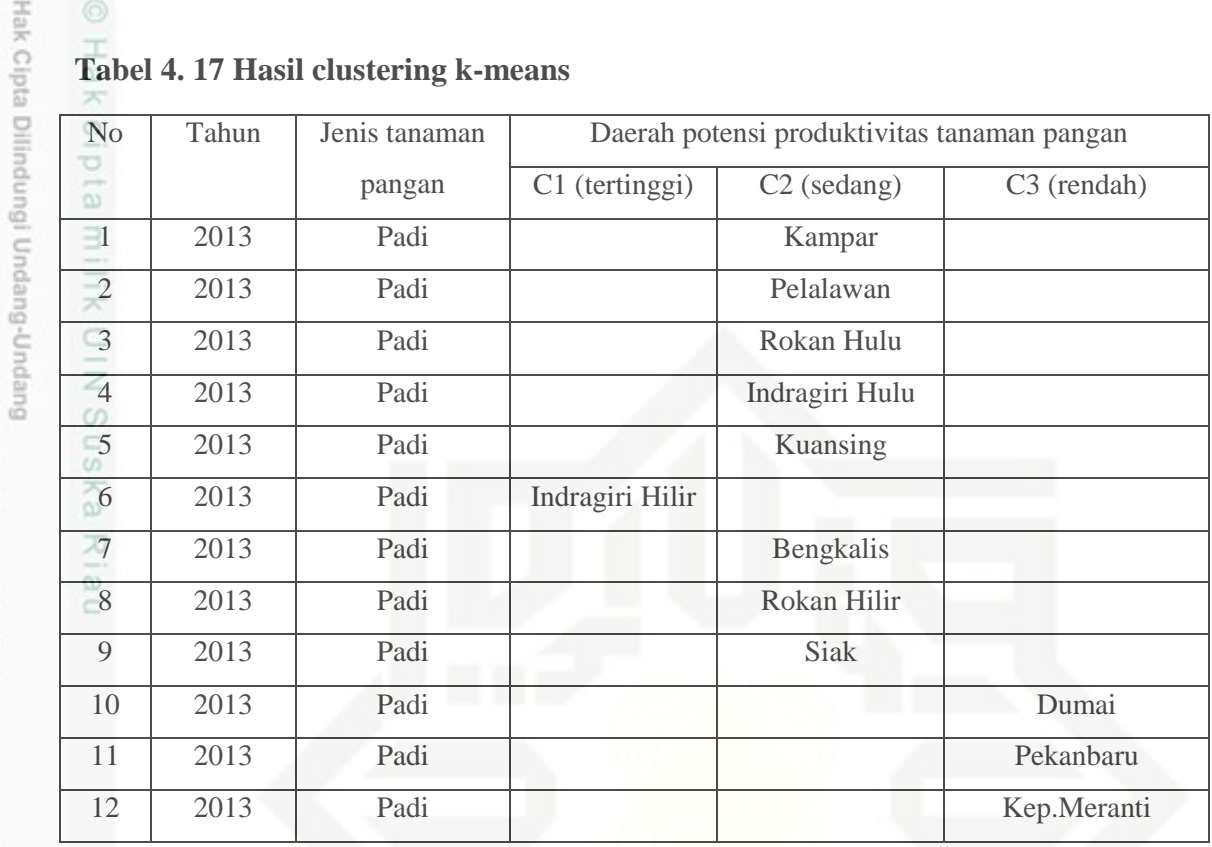

### **Tabel 4. 17 Hasil clustering k-means**

### **4.5. Karakteristik Pengguna**

Dalam sistem ini, yang dapat mengakses adalah administrator dan user. Hak admin dan user dalam sistem ini dapat dilihat pada tabel berikut ini :

**Tabel 4.18 Karakteristik Pengguna (Administrator)**

| <b>Kategori Pengguna</b> | <b>Tugas</b>                                  | <b>Hak Ases ke Sistem</b> |
|--------------------------|-----------------------------------------------|---------------------------|
| Administrator            | Input data administrator, input   Menyimpan,  |                           |
| Ξ                        | dan mencetak   Menambahkan,<br>latih,<br>data |                           |
|                          | Laporan.                                      | Mengubah,                 |
|                          |                                               | Menghapus,                |
|                          |                                               | Mencetak data.            |

**Tabel 4.19 Karakteristik Pengguna (User)**

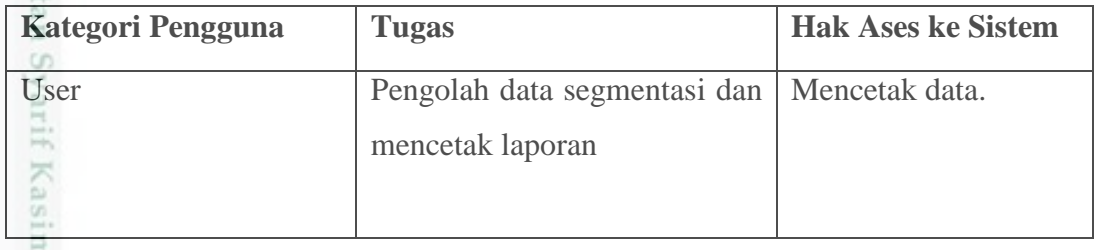

Dilarang mengumumkan dan memperbanyak sebagian atau seluruh karya tulis ini dalam bentuk apapun tanpa izin UIN Suska Riau b. Pengutipan tidak merugikan kepentingan yang wajar UIN Suska Riau Dilarang mengutip sebagian atau seluruh karya tulis ini tanpa mencantumkan dan menyebutkan sumber:

Riau

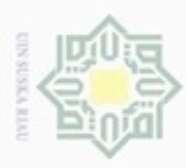

Hak Cipta Dilindungi Undang-Undang

 $\omega$ ka

Dilarang mengutip sebagian atau seluruh karya tulis ini tanpa mencantumkan dan menyebutkan sumber

Pengutipan hanya untuk kepentingan pendidikan, penelitian, penulisan

N

### **4.6. Deskripsi Fungsional**

 $\circ$ Model perancangan yang digunakan didalam Implementasi penentuan potensi produktivitas tanaman pangan adalah model fungsional. Model ini dipilih karena proses kerja sistem lebih ditekan pada tranformasi data masukan menjadi data keluaran yang diinginkan. Identifikasi data masukan hingga menghasilkan data keluaran yang akan digambarkan melalui Diagram Konteks (*Contexs Diagram*), Diagram Alir Data atau *Data Flow Diagram* (DFD).

### **4.6.1 Diagram Konteks**

刀 Diagram konteks adalah sebuah diagram sederhana yang  $\overline{\omega}$ menggambarkan hubungan antara *entity* masukan, dan keluaran dari sistem. Diagram konteks direpsentasikan dengan lingkaran yang mengawali keseluruhan sistem. Diagram konteks merupakan diagram yang menggambarkan garis besar operasional sistem.

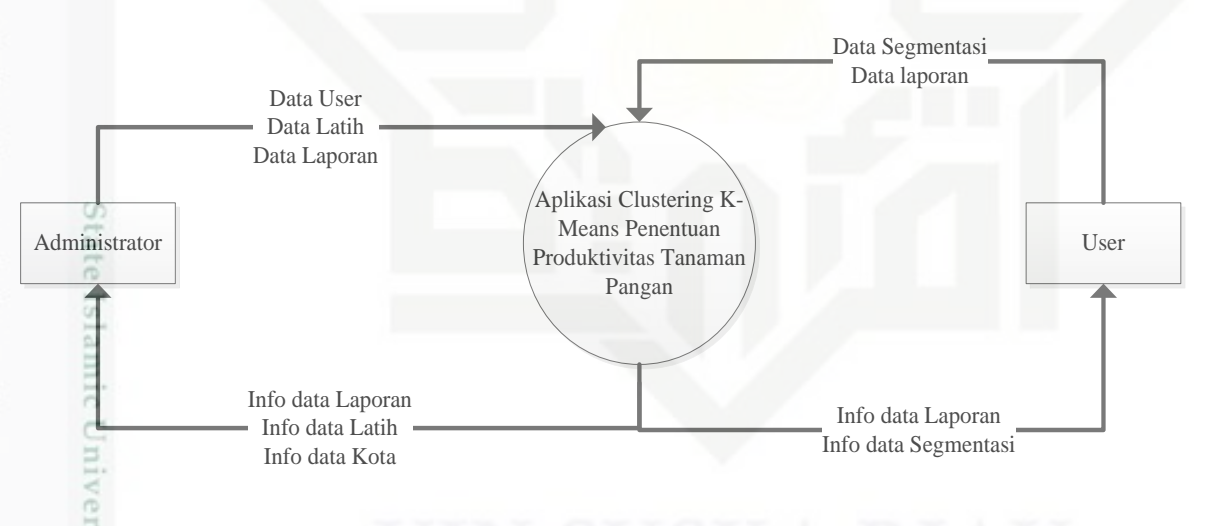

### **Gambar 4.4.** *Contexs Diagram*

### **Tabel 4.20 Aliran Data** *Contexs Diagram*

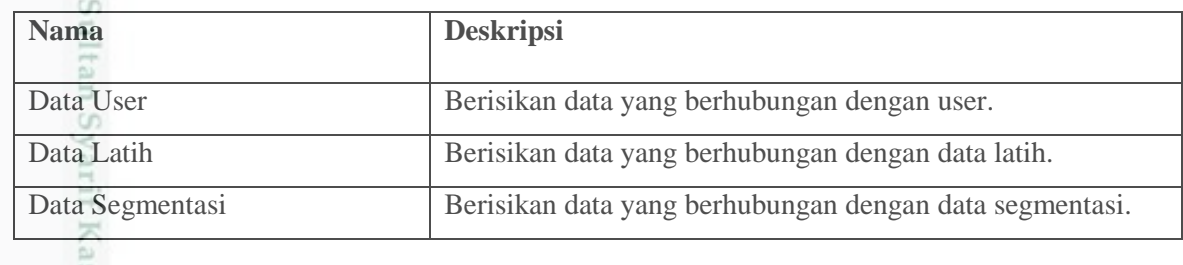

Dilarang mengumumkan dan memperbanyak sebagian atau seluruh karya tulis ini dalam bentuk apapun tanpa izin UIN Suska Riau Pengutipan tidak merugikan kepentingan yang wajar UIN Suska Riau

karya ilmiah, penyusunan laporan, penulisan kritik atau tinjauan suatu masalah

un Kiau

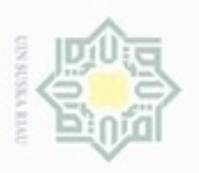

Pengutipan hanya untuk kepentingan pendidikan, penelitian, penulisan

元 iau

H<sub>1</sub>

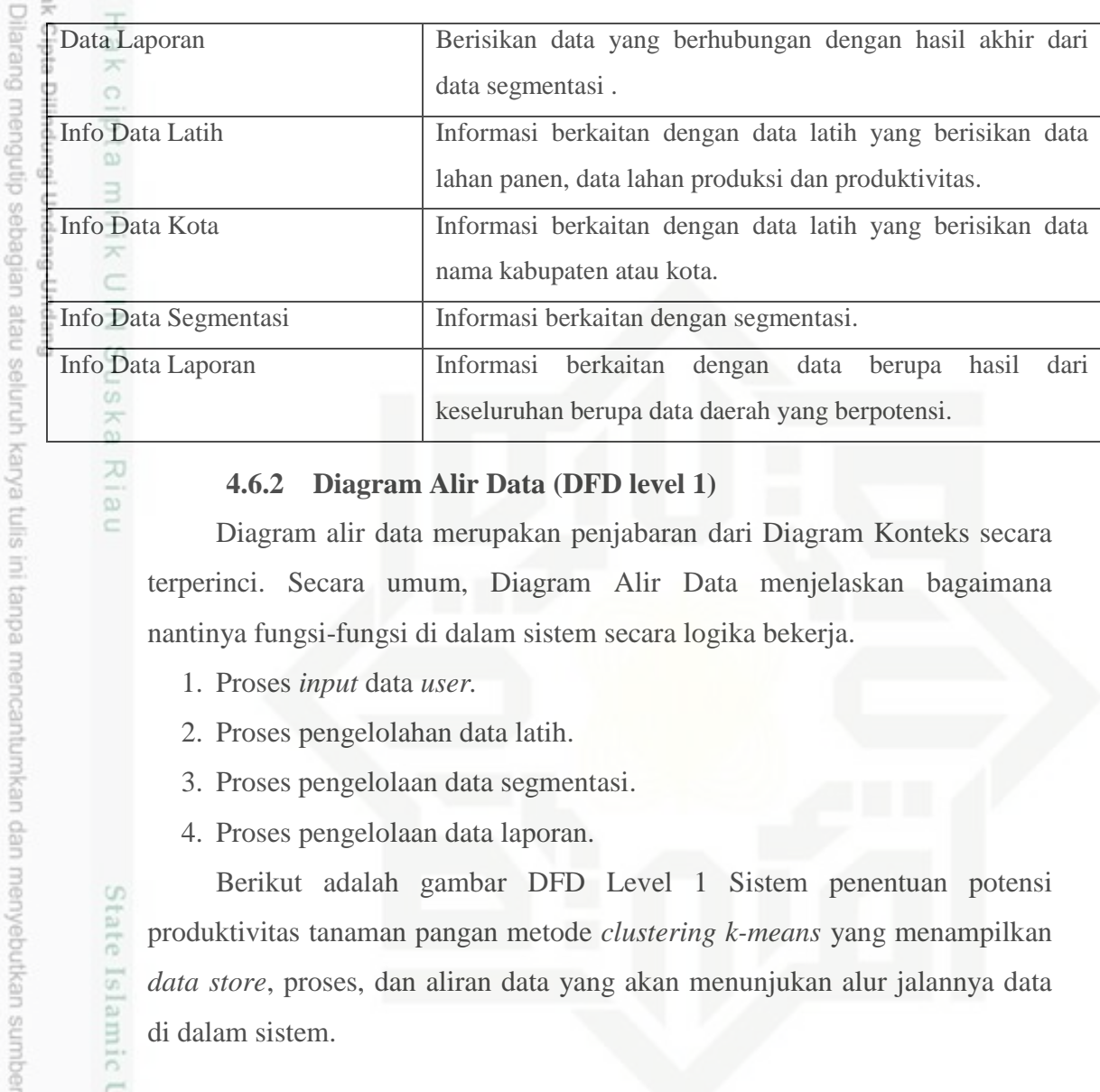

### **4.6.2 Diagram Alir Data (DFD level 1)**

Diagram alir data merupakan penjabaran dari Diagram Konteks secara terperinci. Secara umum, Diagram Alir Data menjelaskan bagaimana nantinya fungsi-fungsi di dalam sistem secara logika bekerja.

- 1. Proses *input* data *user.*
- 2. Proses pengelolahan data latih.
- 3. Proses pengelolaan data segmentasi.
- 4. Proses pengelolaan data laporan.

Berikut adalah gambar DFD Level 1 Sistem penentuan potensi produktivitas tanaman pangan metode *clustering k-means* yang menampilkan *data store*, proses, dan aliran data yang akan menunjukan alur jalannya data di dalam sistem.

State Islamic University of Sultan Syarif Kasim Riau

karya ilmiah, penyusunan laporan, penulisan kritik atau tinjauan suatu masalah

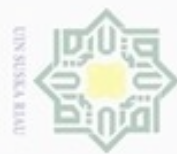

Hak Cipta Dilindungi Undang-Undang

Dilarang menguup sebagian atau seluruh karya tulis ini tanpa mencantumkan dan menyebutkan sumbel

 $\overline{2}$ .

nery

- $\alpha$ Pengutipan hanya untuk kepentingan pendidikan, penelitian, penulisan karya itmiah, penyusunan laporan, penulisan kritik atau tinjauan suatu masalah
- ö Pengutipan tidak merugikan kepentingan yang wajar UIN Suska Riau
- 
- 
- 

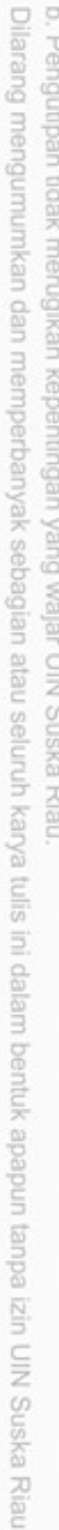

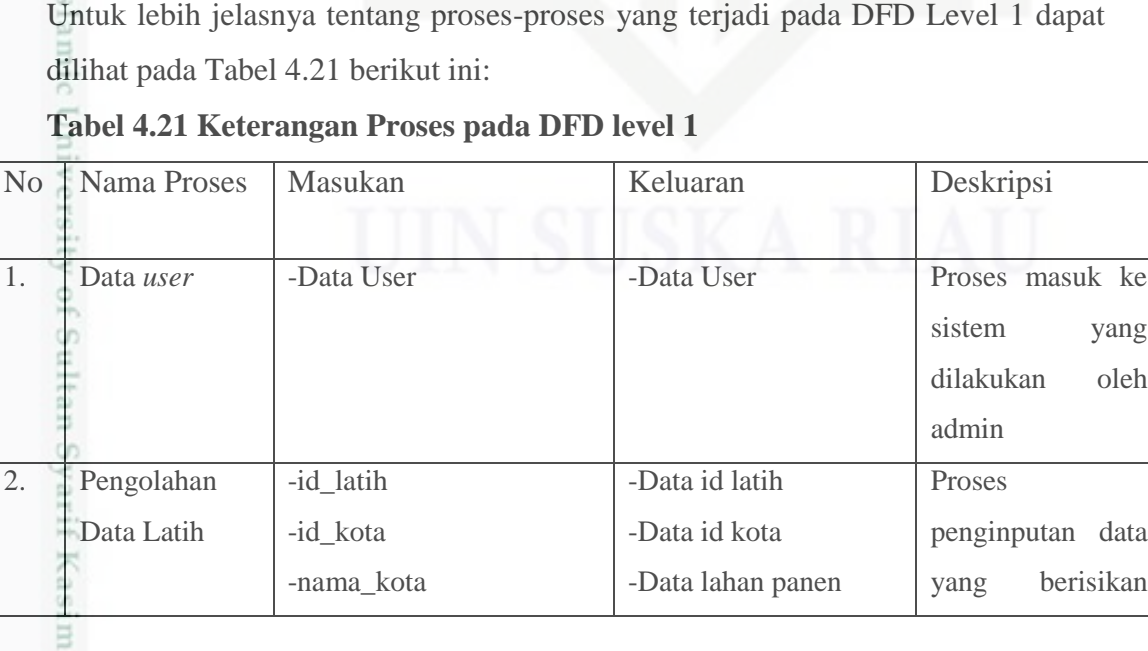

sistem yang dilakukan oleh

penginputan data yang berisikan

admin

Proses

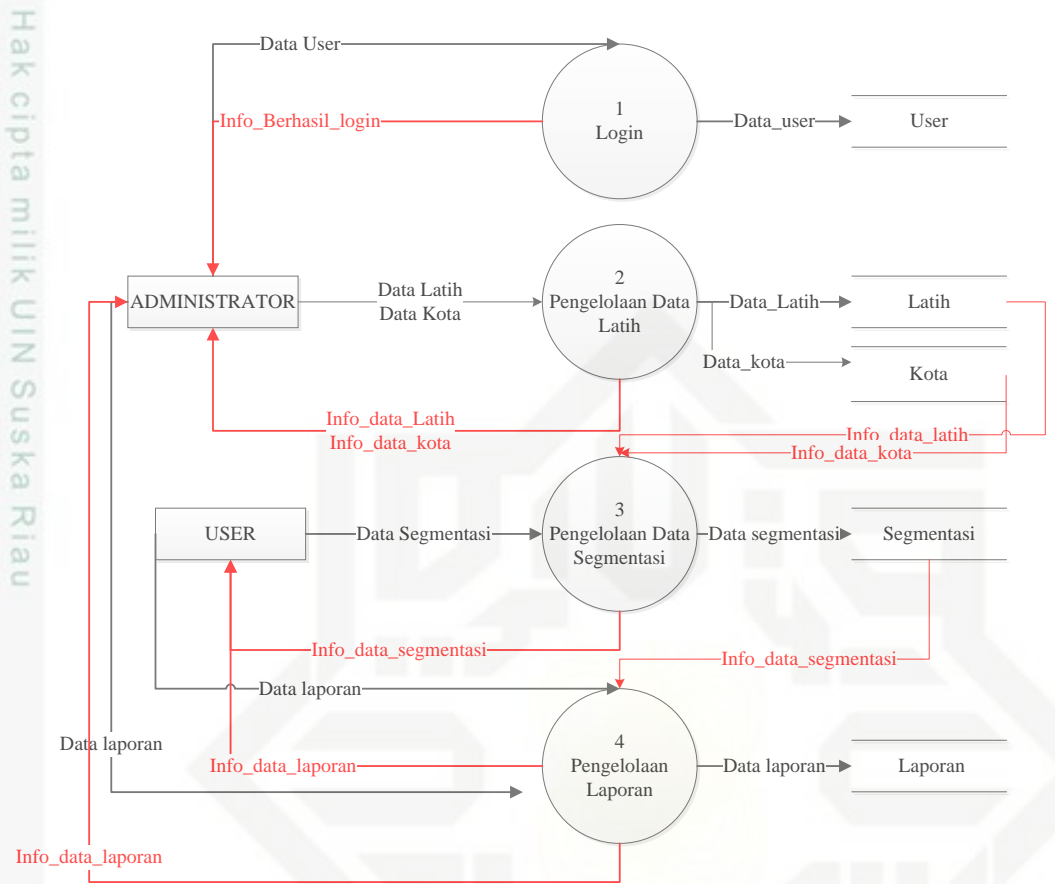

### **Gambar 4.5 Diagram Alir Data (DFD Level 1)**

Pada DFD Level 1 terdapat 4 proses yang terjadi yaitu proses login, pengelolaan data latih, pengelolaan data segmentasi dan pengelolaan laporan. ada DFD Level 1 dapat

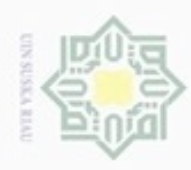

Dilarang mengumumkan dan memperbanyak sebagian atau seluruh karya tulis ini dalam bentuk apapun tanpa izin UIN Suska Riau

Dilarang mengutip sebagian atau seluruh karya tulis ini tanpa mencantumkan dan menyebutkan sumber

3. Pengolahan

4. Pengolahan laporan

Segmentasi

N

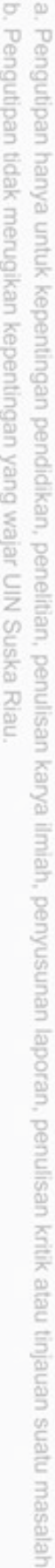

g Nama-nama aliran data dan penjelasan dari nama aliran data yang terdapat co dalam DFD Level 1 akan dijelaskan pada tabel 4.22 dibawah ini :

### **Tabel 4.22 Aliran Data DFD Level 1**

-lahan\_panen -lahan\_produksi -produktivitas

-Pembelajaran *clustering* 

-Pengujian data baru

*k-means*

- id\_segmentasi

- Id\_laporan

- Id\_kota - Tahun - Jenis - Cluster

- id\_kota - tahun - jenis - cluster

-Data lahan produksi -Data produktivitas -Data tahun latih

data id latih, data id kota, data lahan panen, data lahan produksi, data

produktivitas,

data tahun dan jenis dilakukan oleh admin. Data

yang telah di

merupakan data

inputkan

latih.

Proses

user.

potensi

pembelajaran

*clustering kmeans* dan pengujian data baru dilakukan oleh admin dan

Proses pengujian data dan hasil

produktivitas di lakukan oleh

admin da user.

-Data jenis tanaman

-Nilai bobot baru

produktivitas

-Hasil potensi

- Laporan hasil daerah

yang berpotensi

-tahun

-jenis

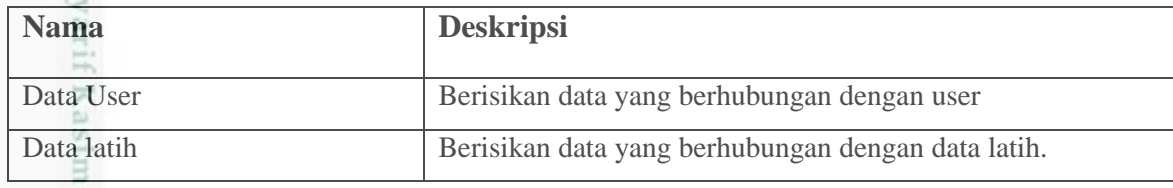

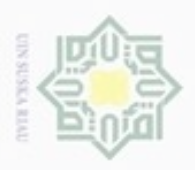

Pengubian hanya untuk

kepentingan pendidikan, penelitian,

uerbeges

alut seluruh karya tulis

ini tanpa mencantumkan dan menyebutkan sumber

penuisan

karya ilmiah, penyusunan laporan, penulisan kritik atau tinjauan suatu masalah

Ċ

### cipropriem gradulp Data kota **Berisikan data yang berhubungan dengan data kota.** Data Segmentasi Berisikan data yang berhubungan dengan data segmentasi. Data Laporan Berisikan data yang berhubungan dengan hasil akhir dari data segmentasi . Info Data Latih Informasi berkaitan dengan data latih yang berisikan data lahan panen, data lahan produksi dan produktivitas. Info Data Kota Informasi berkaitan dengan data kota. Info Data Segmentasi Informasi berkaitan dengan data segmentasi. Info Data Laporan Informasi berkaitan dengan data berupa hasil dari keseluruhan berupa data daerah yang berpotensi. 刀  $\omega$

### **4.6.3 Diagram Alir Data (DFD level 2)**

Gambar 4.6 dibawah ini adalah gambaran DFD level 2 proses 2 dari sistem penentuan potensi produktivitas tanaman pangan metode *clustering k-means*.

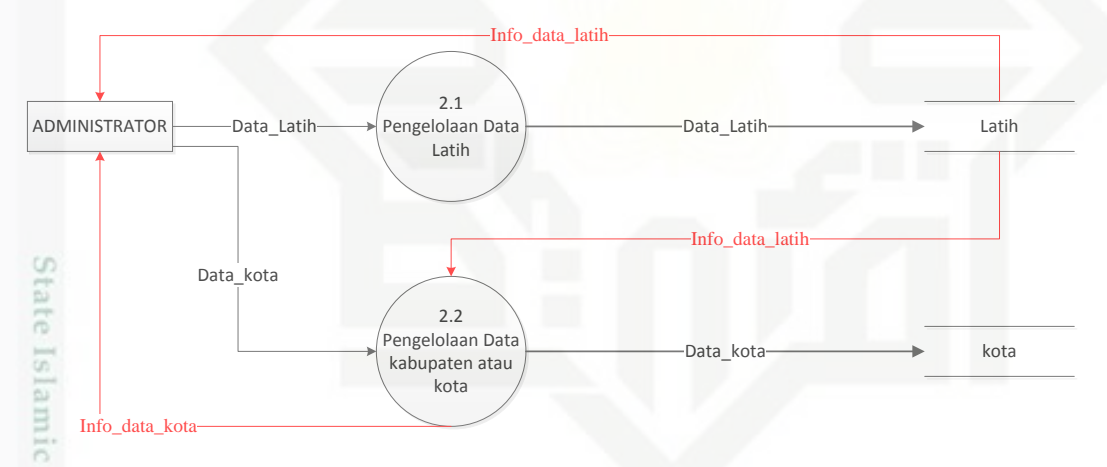

### **Gambar 4.6 Diagram Alir Data (DFD Level 2)**

pm Pada DFD Level 2 terdapat 2 proses yang terjadi yaitu proses pengelolaan data latih dan pengelolaan data kabupaten atau kota. Untuk lebih jelasnya tentang proses-proses yang terjadi pada DFD Level 2 dapat dilihat pada Tabel 4.23 berikut ini:

### **Tabel 4.23 Keterangan Proses pada DFD level 2**

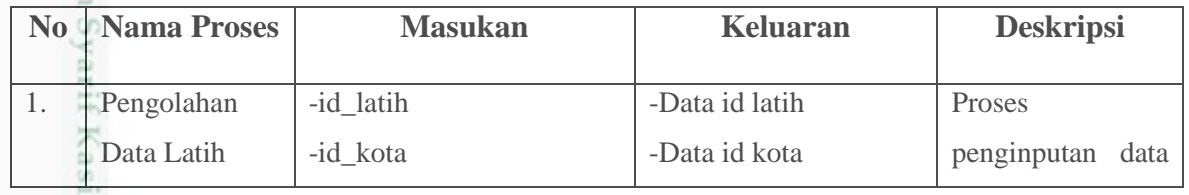

N Dilarang mengumumkan dan memperbanyak sebagian atau seluruh karya tulis ini dalam bentuk apapun tanpa izin UIN Suska Riau Pengutipan tidak merugikan kepentingan yang wajar **UIN Suska Riau** 

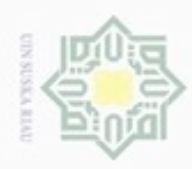

 $\alpha$ 

2. Dilarang mengumumkan dan memperbanyak sebagian atau seluruh karya tulis ini dalam bentuk apapun tanpa izin UIN Suska Riau

menyebutkan sumber

b. Pengutipan tidak merugikan kepentingan yang wajar UIN Suska Riau.

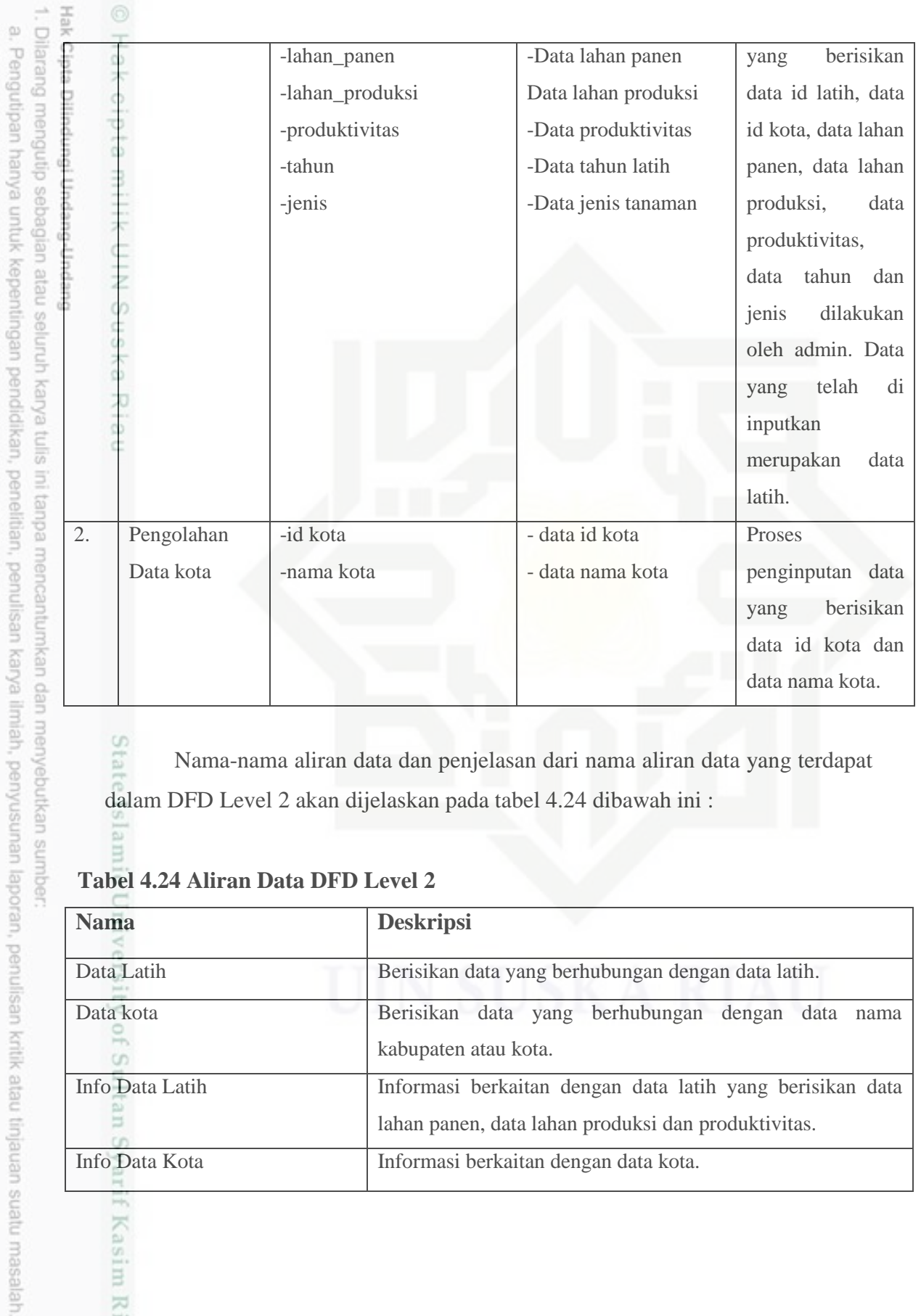

eng Nama-nama aliran data dan penjelasan dari nama aliran data yang terdapat dalam DFD Level 2 akan dijelaskan pada tabel 4.24 dibawah ini :

### **Tabel 4.24 Aliran Data DFD Level 2**

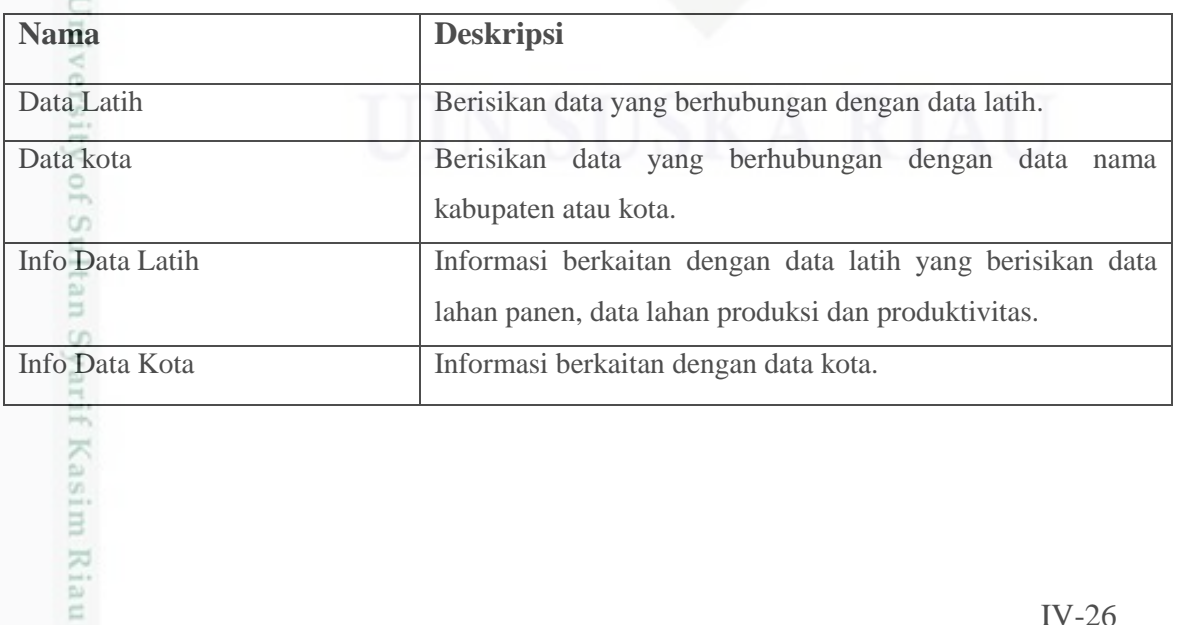

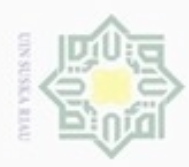

 $\alpha$ 

Hak Cipta Dilindungi Undang-Undang

 $\frac{1}{10}$ 

 $\mathcal{R}$ 

N

### *4.6.4 Entity Relationship Diagram (ERD)*

 $\bigcirc$ *Entity Relationship Diagram* (ERD) berikut ini akan menggambarkan relasi antara entitas-entitas yang berkaitan dalam sistem penentuan potensi produktivitas tanaman pangan metode *clustering k-means* seperti pada gambar 4.7 dibawah ini :

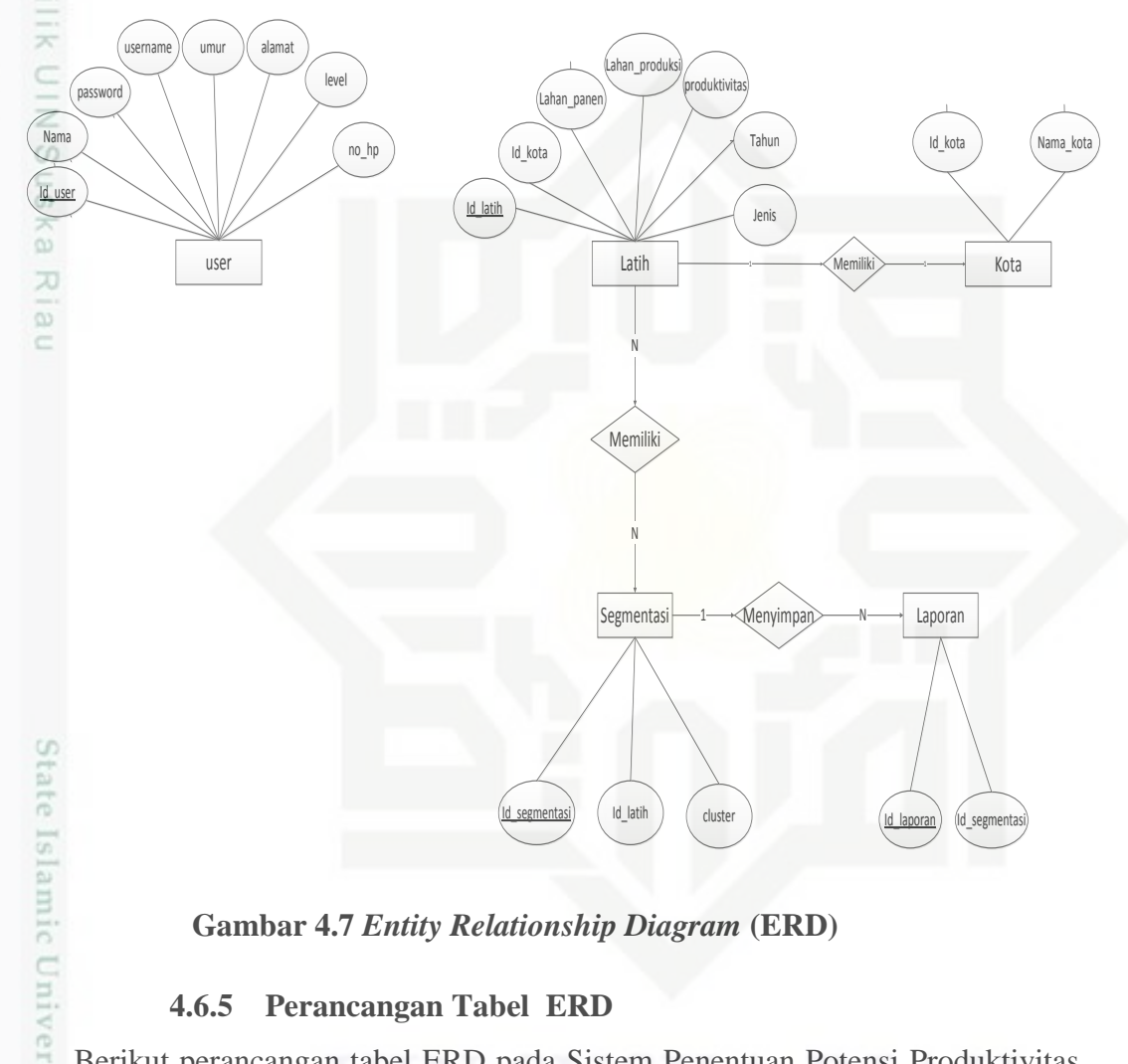

**Gambar 4.7** *Entity Relationship Diagram* **(ERD)**

### **4.6.5 Perancangan Tabel ERD**

Berikut perancangan tabel ERD pada Sistem Penentuan Potensi Produktivitas Tanaman Pangan Metode *Clustering K-Means*:

### **Tabel 4.25 Tabel Keterangan Entitas pada ERD**

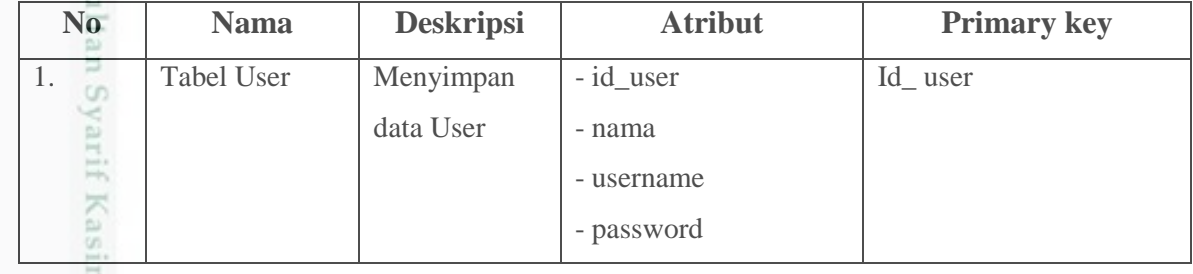

Dilarang mengumumkan dan memperbanyak sebagian atau seluruh karya tulis ini dalam bentuk apapun tanpa izin UIN Suska Riau ö Pengutipan tidak merugikan kepentingan yang wajar UIN Suska Riau Dilarang menguup sebagan atau seluruh karya tulis ini tanpa mencantumkan dan menyebutkan sumber

karya ilmiah, penyusunan laporan, penulisan kritik atau tinjauan suatu masalah

Riau

Pengutipan hanya untuk kepentingan pendidikan, penelitian, penulisan

IV-27

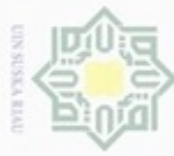

Hak

. Dilarang mengutip sebagian atau seluruh karya tulis ini tanpa mencantumkan dan menyebutkan sumber a. Pengutipan hanya untuk

b, Per atau tinjauan suatu masalah

2. Dila

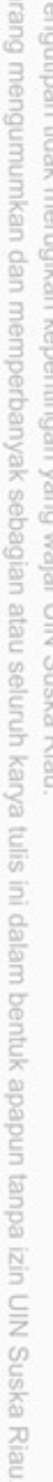

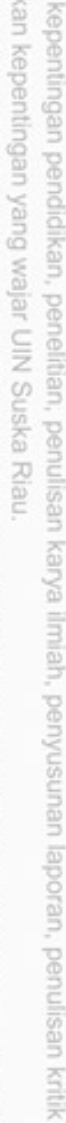

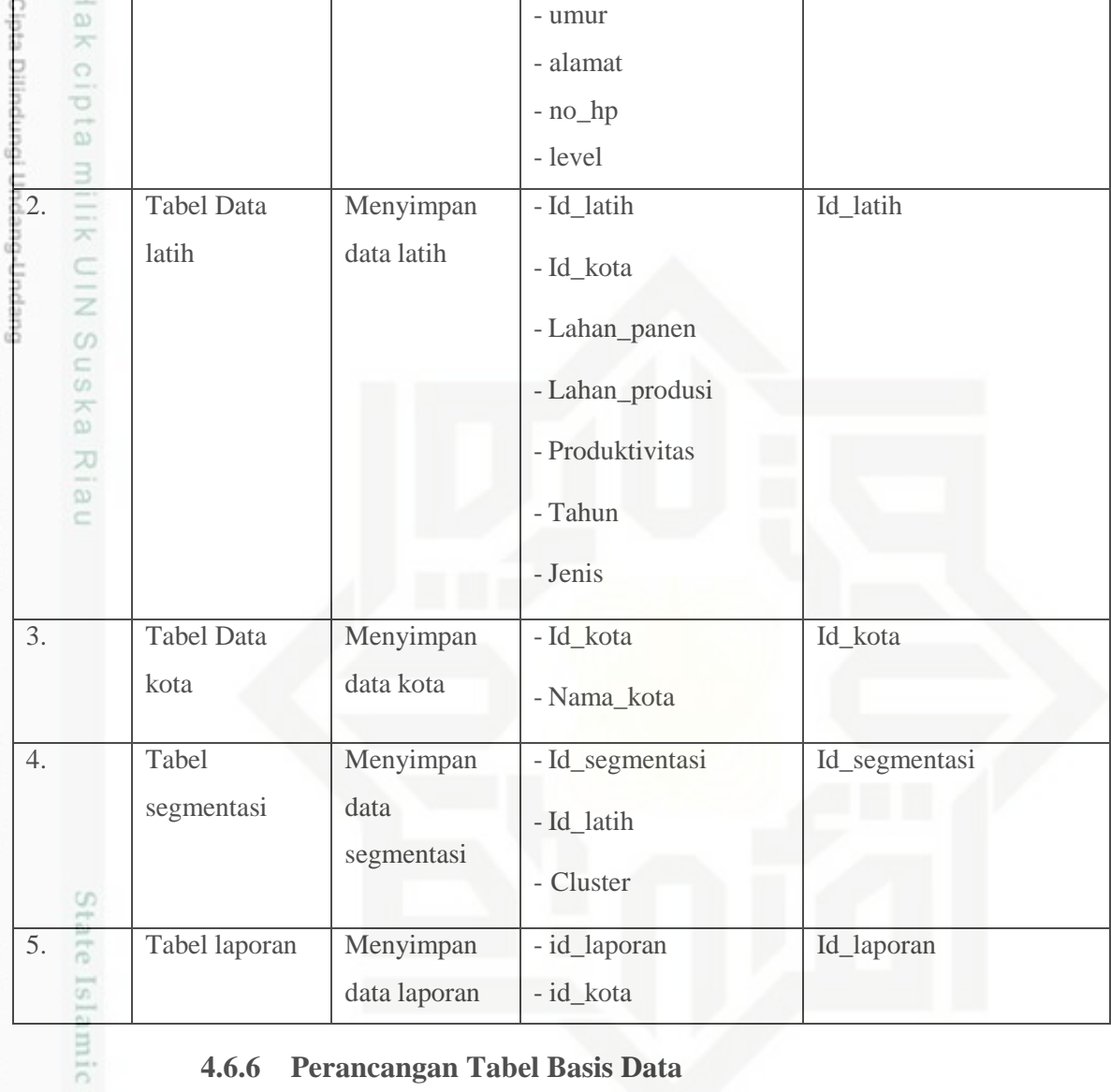

### **4.6.6 Perancangan Tabel Basis Data**

E Berikut perancangan tabel basis data pada Sistem Penentuan Potensi Produktivitas Tanaman Pangan Metode *Clustering K-Means*:

### **Tabel 4.26 Tabel Basis Data User**

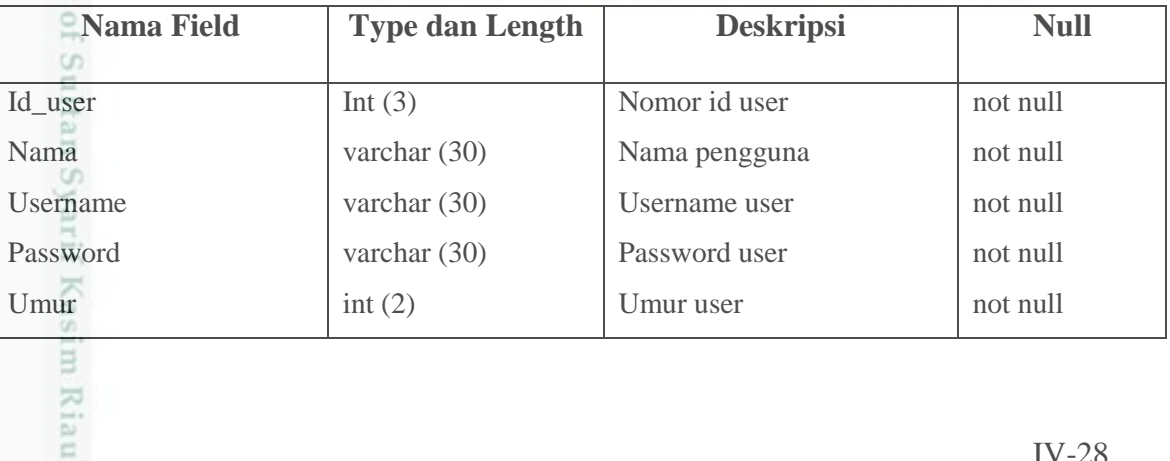

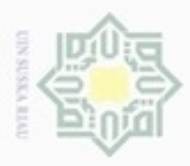

### . Dilarang mengumumkan dan memperbanyak sebagian atau seluruh karya tulis ini dalam bentuk apapun tanpa izin UIN Suska Riau a. Pengutipan hanya untuk kepentingan pendidikan, penelitian, penulisan karya ilmlah, penyusunan laporan, penulisan kritik atau tinjauan suatu masalah . Dilarang mengutip sebagian atau seluruh karya tulis ini tanpa mencantumkan dan menyebutkan sumber: b. Pengutipan tidak merugikan kepentingan yang wajar UIN Suska Riau.

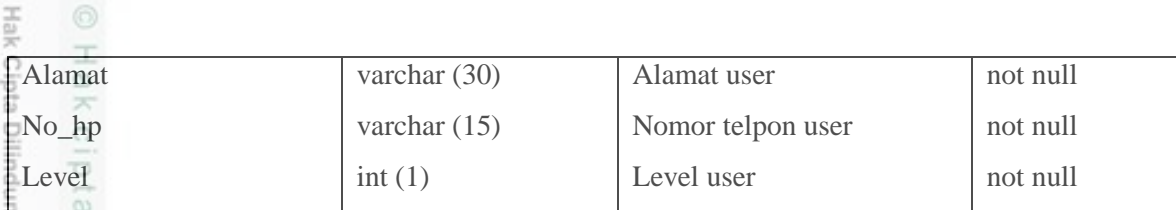

### **Tabel 4.27 Tabel Basis Data Latih**

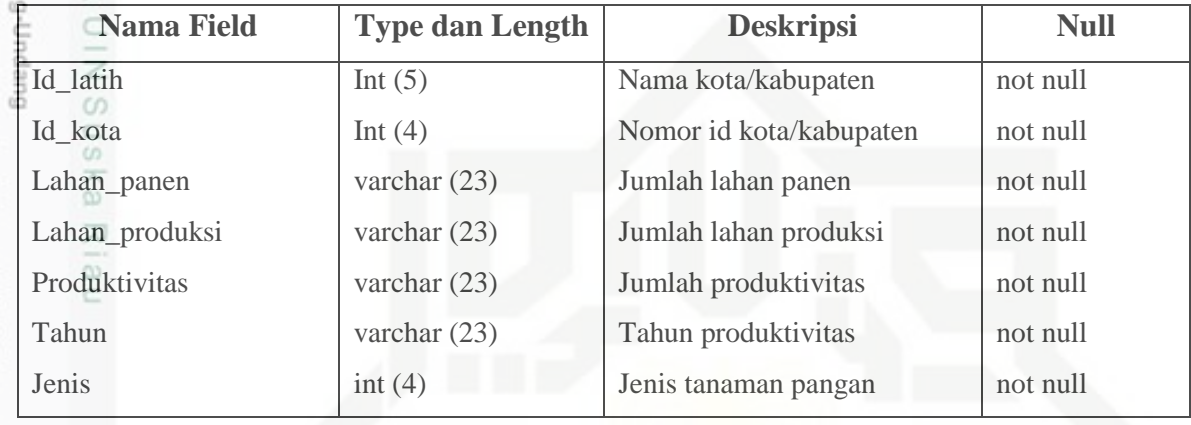

### **Tabel 4.28 Tabel Basis Data Kota**

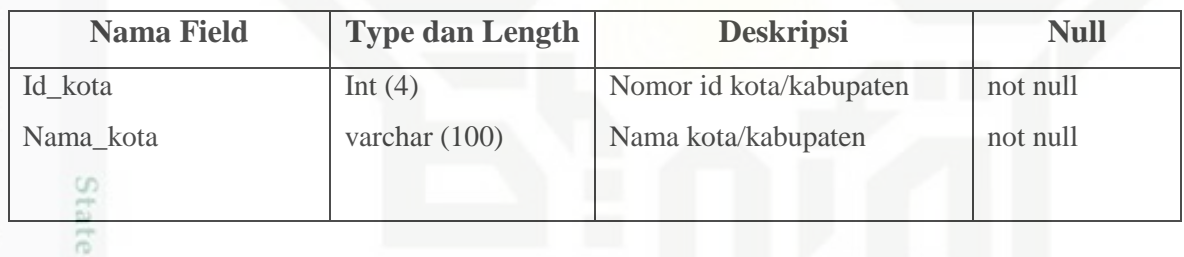

### **Tabel 4.29 Tabel Basis Data Segmentasi**

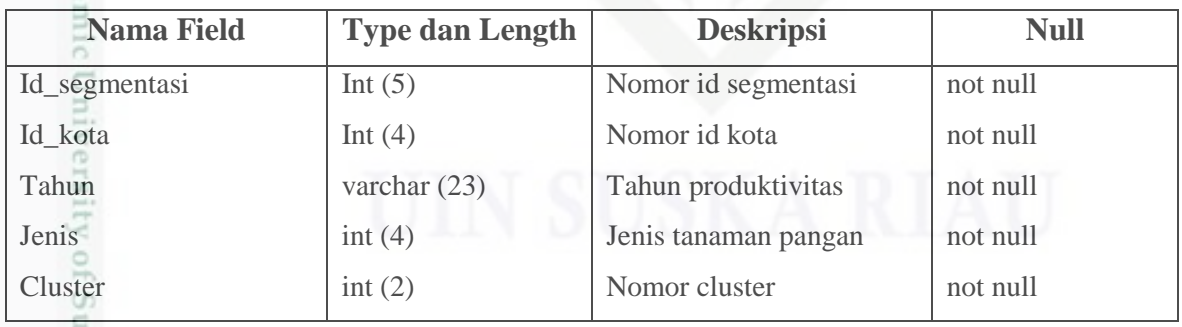

### **Tabel 4.30 Tabel Basis Data Laporan**

Riau

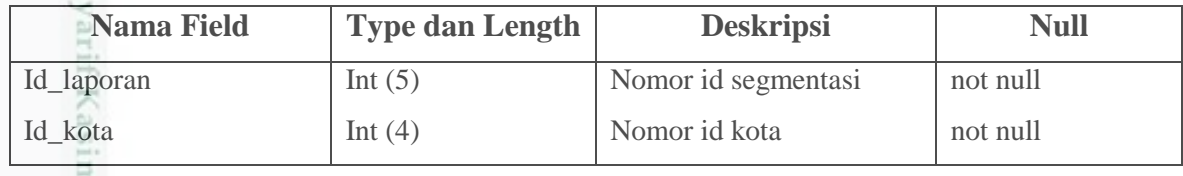

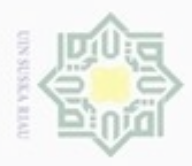

Pengutipan hanya untuk kepentingan pendidikan, penelitian, penulisan

sebagian atau seluuh karya tulis ini tanpa mencantumkan dan menyebutkan sumber

karya ilmiah, penyusunan laporan, penulisan kritik atau tinjauan suatu masalah

cipropriem gradulp

Duepun-Buepun

ë

N

Tahun Jenis Cluster

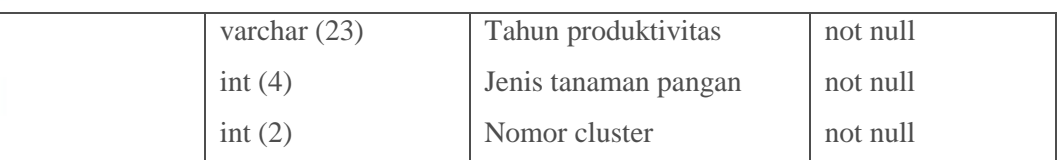

### **4.7. Perancangan Antar Muka (***Interface***)**

 $\subset$ *Interface* adalah sarana pengembangan sistem yang digunakan untuk membuat komunikasi yang baik, dan konsisten antara sistem dengan pemakai. Penekanan interface meliputi tampilan yang baik, mudah dipahami, dan tomboltombol yang familiar sehingga pengguna dapat memahami dan sebagai perwujudan dari software tersebut ke dunia nyata.

### **4.7.1 Rancangan Menu** *Login*

Form ini akan muncul pada saat pertama kali program dijalankan dengan memasukkan data Username dan Password yang benar sehingga admin dapat menjalankan sistem ini. Jika benar maka sistem akan menghantarkan pengguna ke menu utama dari sistem, sehingga pengguna dapat melakukan pengelolaan data yang dibutuhkan.

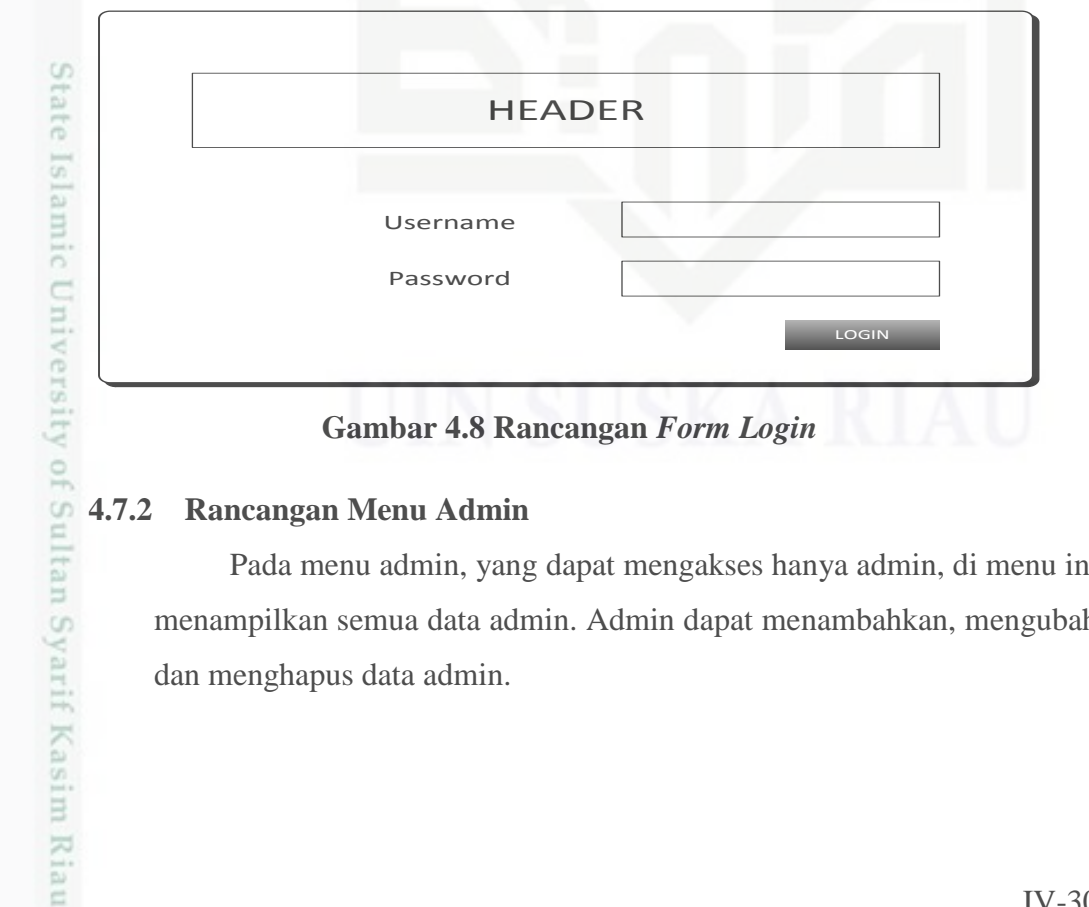

### **4.7.2 Rancangan Menu Admin**

Pada menu admin, yang dapat mengakses hanya admin, di menu ini menampilkan semua data admin. Admin dapat menambahkan, mengubah dan menghapus data admin.

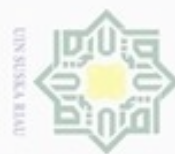

## Ria

Hak Cipta Dilindungi Undang-Undang

- Dilarang mengutip sebagian atau seluruh karya tulis ini tanpa mencantumkan dan menyebutkan sumber
- $\alpha$ Pengutipan hanya untuk kepentingan pendidikan, penelitian, penulisan karya itmiah, penyusunan laporan, penulisan kritik atau tinjauan suatu masalah
- N Pengutipan tidak merugikan kepentingan yang wajar UIN Suska Riau
- Dilarang mengumumkan dan memperbanyak sebagian atau seluruh karya tulis ini dalam bentuk apapun tanpa izin UIN Suska Riau

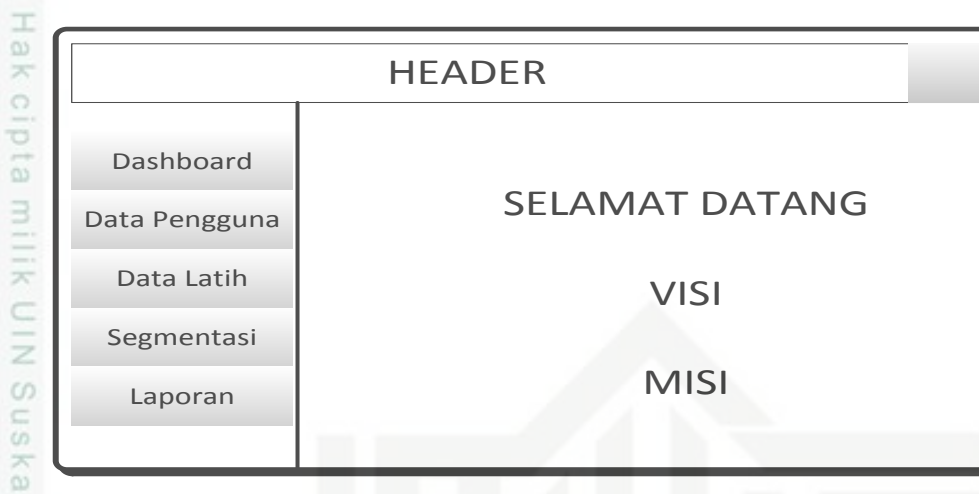

### **Gambar 4.9 Rancangan Menu Admin**

### $\subset$ **4.7.3 Rancangan Menu User**

Pada menu user, yang dapat mengakses hanya admin, di menu ini menampilkan semua data user. Admin dapat menambahkan, mengubah dan menghapus data user.

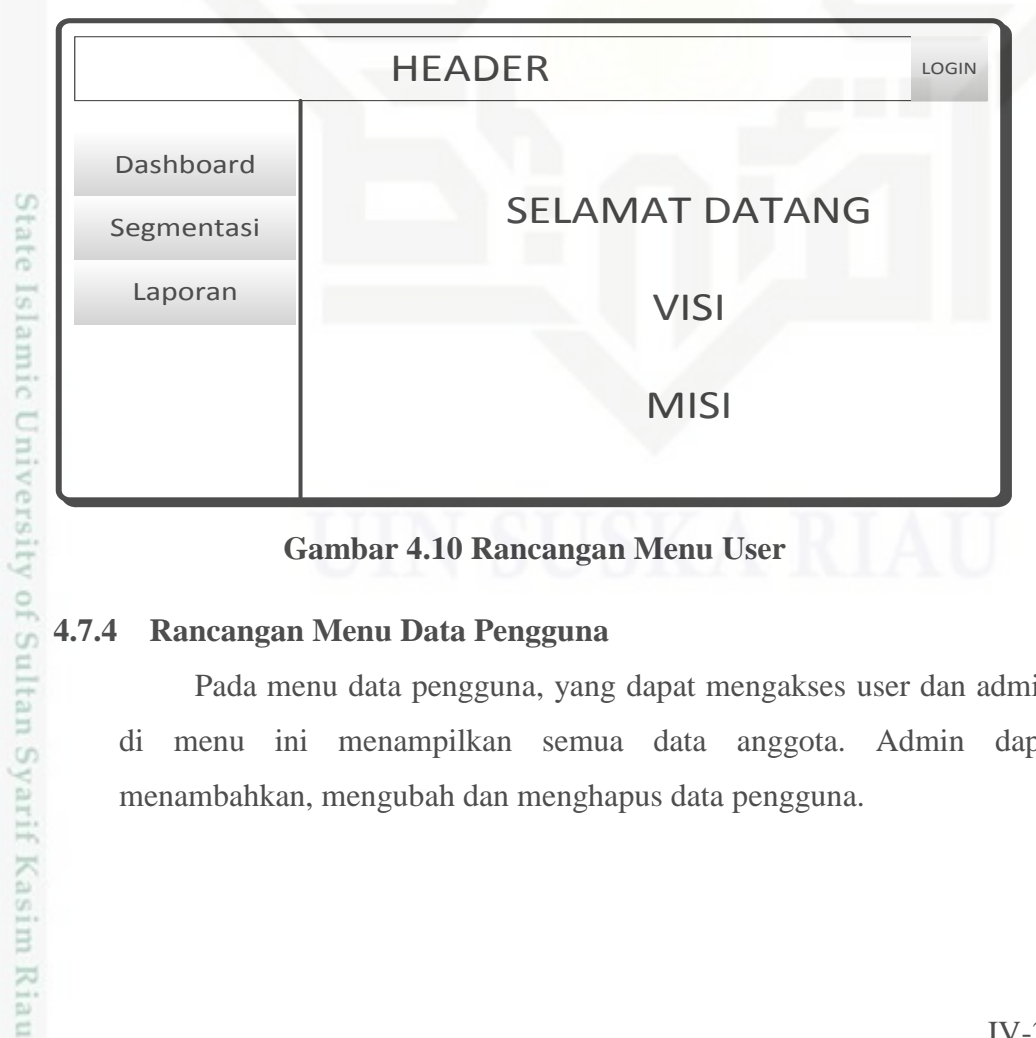

### **4.7.4 Rancangan Menu Data Pengguna**

Pada menu data pengguna, yang dapat mengakses user dan admin, di menu ini menampilkan semua data anggota. Admin dapat menambahkan, mengubah dan menghapus data pengguna.

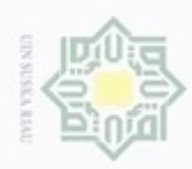

 $\epsilon$ 

State Islamic University of Sultan asim Riau

Hak Cipta Dilindungi Undang-Undang

- Dilarang menguup sebagan atau seluruh karya tulis ini tanpa mencantumkan dan menyebutkan sumber
- $\alpha$ Pengutipan hanya untuk kepentingan pendidikan, penelitian, penulisan karya ilmiah, penyusunan laporan, penulisan kritik atau tinjauan suatu masalah
- N ö Pengutipan tidak merugikan kepentingan yang wajar UIN Suska Riau

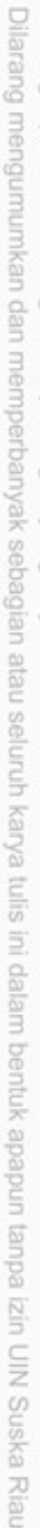

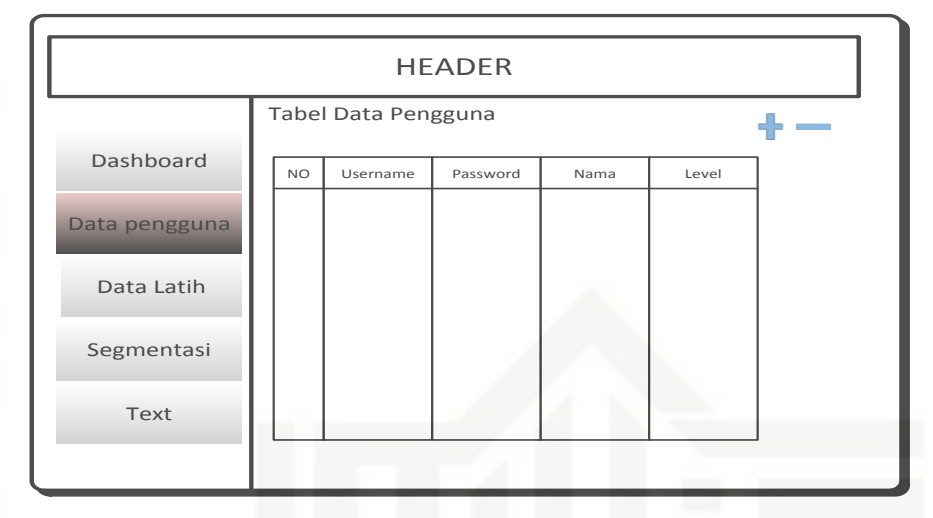

### **Gambar 4.11 Rancangan Menu Data Pengguna**

### **4.7.5 Rancangan Menu Data Latih**

Pada menu data latih, yang dapat mengakses admin, di menu ini menampilkan semua data latih. Admin dapat menambahkan, mengubah dan menghapus data latih.

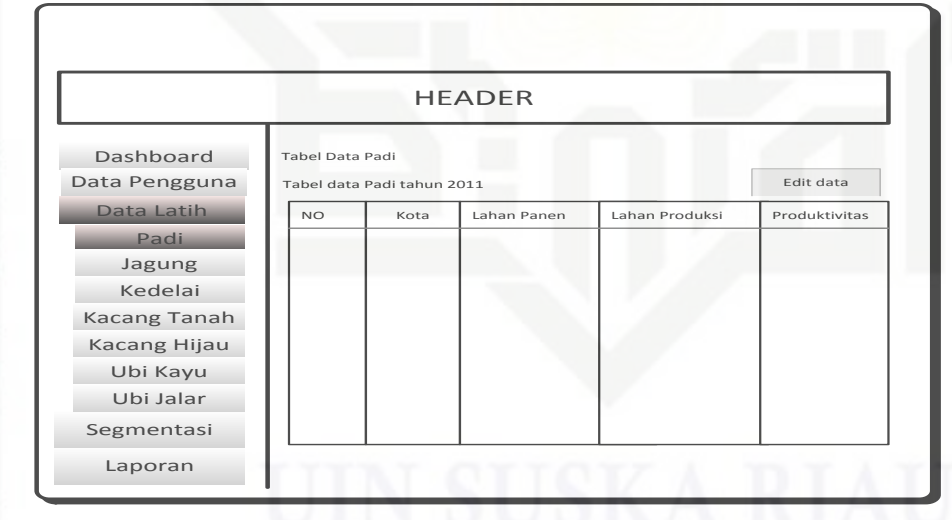

**Gambar 4.12 Rancangan Menu Data latih**

### **4.7.6 Rancangan Menu Segmentasi**

Pada menu segmentasi, yang dapat mengakses admin dan user, di menu ini menampilkan pilihan data yang akan di segmentasikan. Admin dan user dapat menambahkan, mengubah dan menghapus data segmentasi.

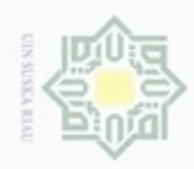

### Hak cipta milik UIN Suska Kiau

Hak Cipta Dilindungi Undang-Undang

- 
- $\alpha$ Pengutipan hanya untuk kepentingan pendidikan, penelitian, penulisan karya ilmiah, penyusunan laporan, penulisan kritik atau tinjauan suatu masalah
- N ø Pengutipan tidak merugikan kepentingan yang wajar UIN Suska Riau
- Dilarang mengumumkan dan memperbanyak sebagian atau seluruh karya tulis ini dalam bentuk apapun tanpa izin UIN Suska Riau

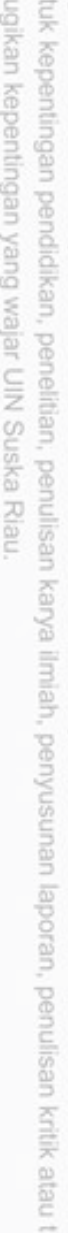

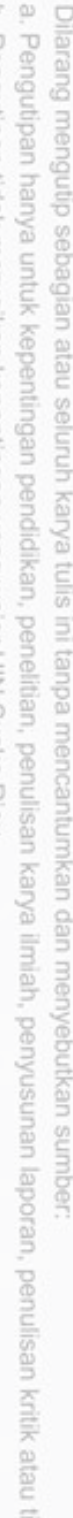

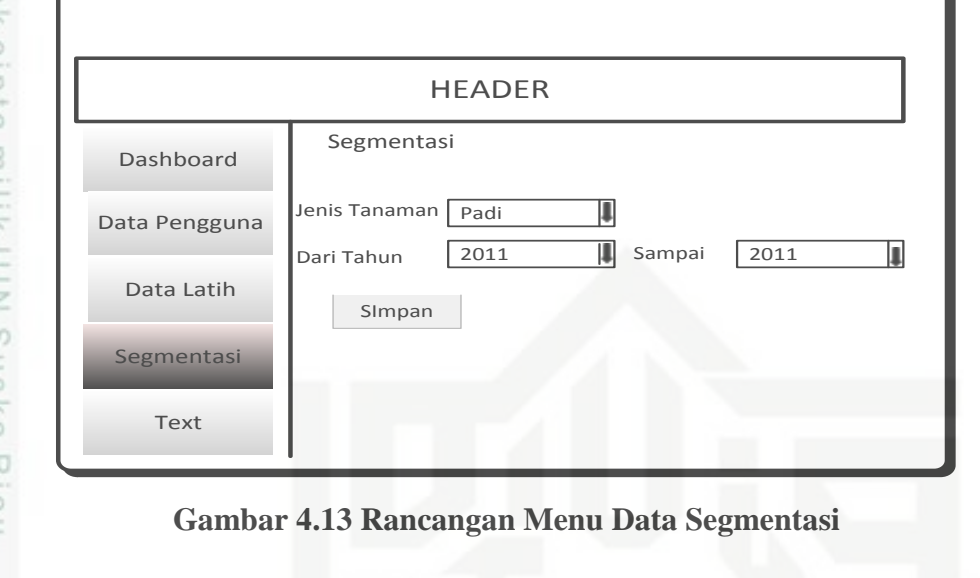

### **4.7.7 Rancangan Menu Laporan**

Pada menu laporan, yang dapat mengakses admin dan user, di menu ini menampilkan pilihan data yang akan di buat laporan. Admin dan user dapat melihat hasil laporan.

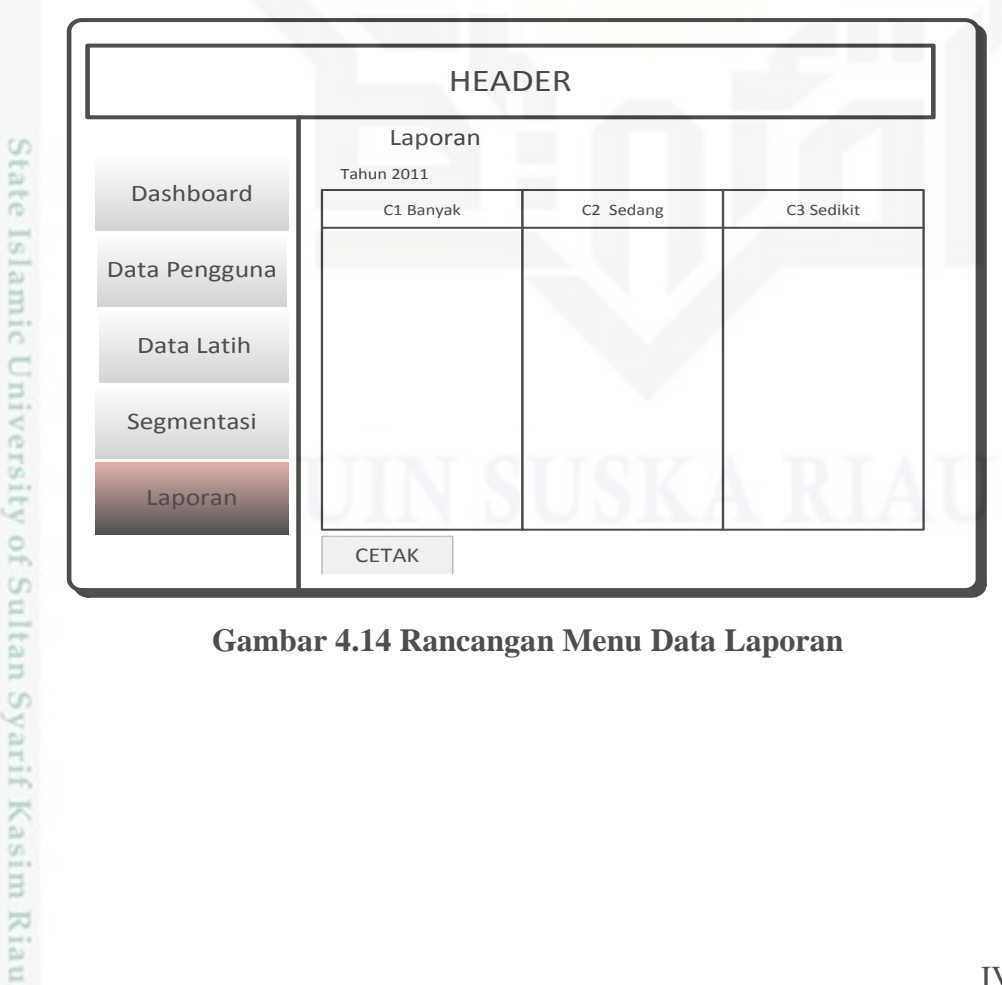

**Gambar 4.14 Rancangan Menu Data Laporan**